### *AccomBusiness*

### *AccomBusiness***-V:7.5- (**Stand: 30. Januar 2017)

Schnittstellen-Beschreibung für Importdaten im Format AccomBusiness.

Es gibt zwei grundsätzlich unterschiedliche Verfahren für den Datenimport. Zum einen können die Daten als ASCII-Datei importiert werden. Alternativ steht eine Excel-Schnittstelle zur Verfügung. Der inhaltliche Kontext ist bei beiden Verfahren identisch, lediglich der Aufbau der Übernahmedateien unterscheidet sich.

#### Datenübernahme im ASCII-Format:

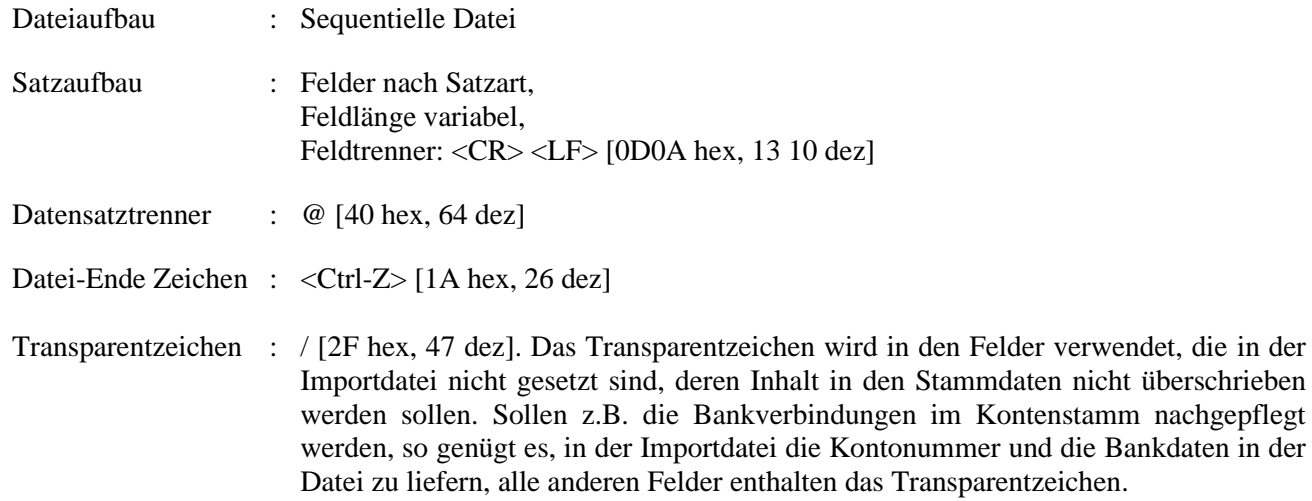

Dem Datensatztrennzeichen folgt unmittelbar die Kennung für die Satzart.

#### Datenübernahme im MS Excel-Format:

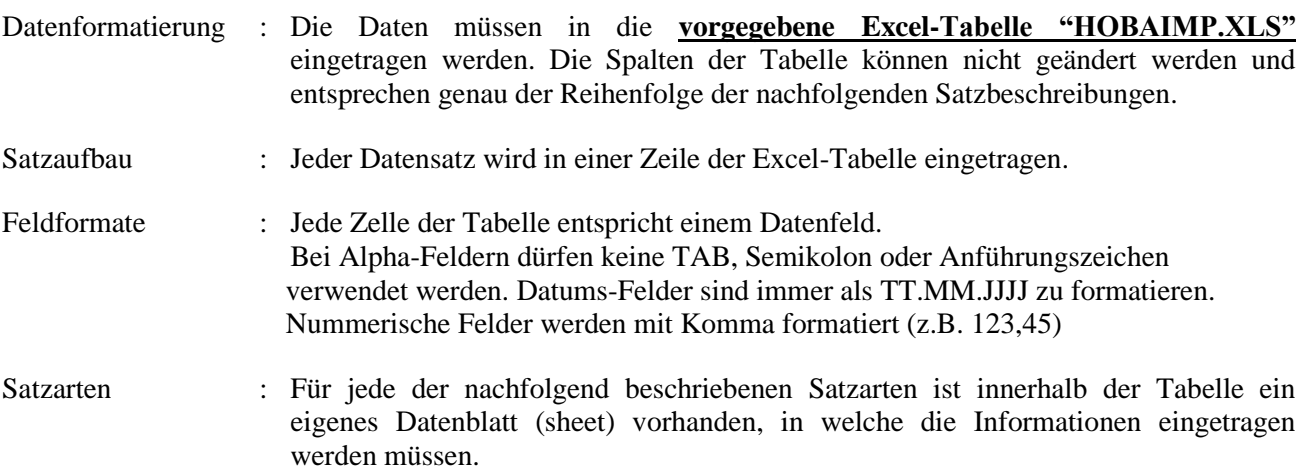

### *AccomBusiness*

#### Allgemeine Definitionen:

- $Type \tN = Nu$  mme risch (ggf. mit Nachkommastellen siehe NK)
	- D = Datum im Format TT.MM.JJJJ
	- A = Alphanummerisch
	- $L =$  Logisch (ja/nein)
- LG = Maximalänge, bei numeri schen Wer ten inkl. Nach kom mastel len
- NK = Nach kom mastel len
- P = Pflichtfeld, eine Angabe ist unbedingt erforderlich.

**Für den Computer, auf dem die Daten übernommen werden, muss unbedingt das deutsche Datumsformat eingestellt sein. (COUNTRY = 049 in der CONFIG.SYS)**

**Achtung: Diese Schnittstelle kann jederzeit ohne Vorankündigung geändert werden. Wir bitten Sie deshalb um Rücksprache vor Einsatz dieser Schnittstelle.**

## *AccomBusiness*

Folgende Satzarten sind z.Zt. möglich zu importieren:

#### **Finanzbuchhaltung:**

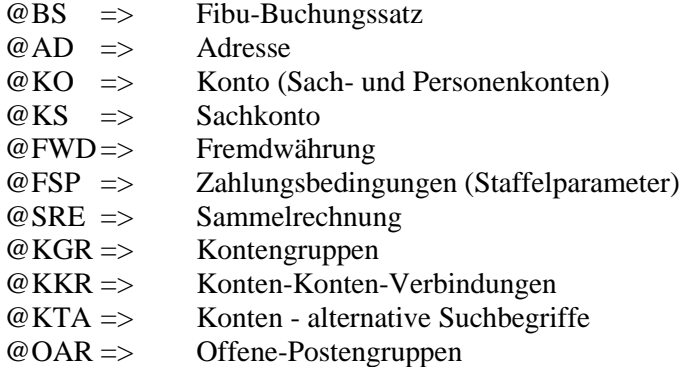

### **Anlagenbuchhaltung:**

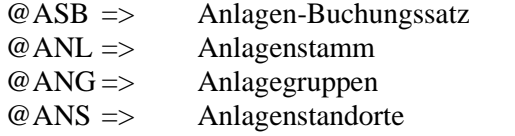

#### **Kostenrechnung:**

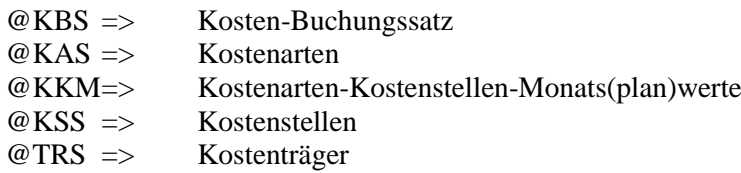

#### **Personalabrechnung:**

@LBR => Lohn-Bewegungsdaten (Personal-Zeit-Erfassung PZE)

## *AccomBusiness*

Folgende Satzarten sind z.Zt. möglich zu exportieren: @OPS => Offene-Postenstammdaten @OPH => Offene-Posten Historiendaten

#### **Satzart BS (Buchungssatz)**

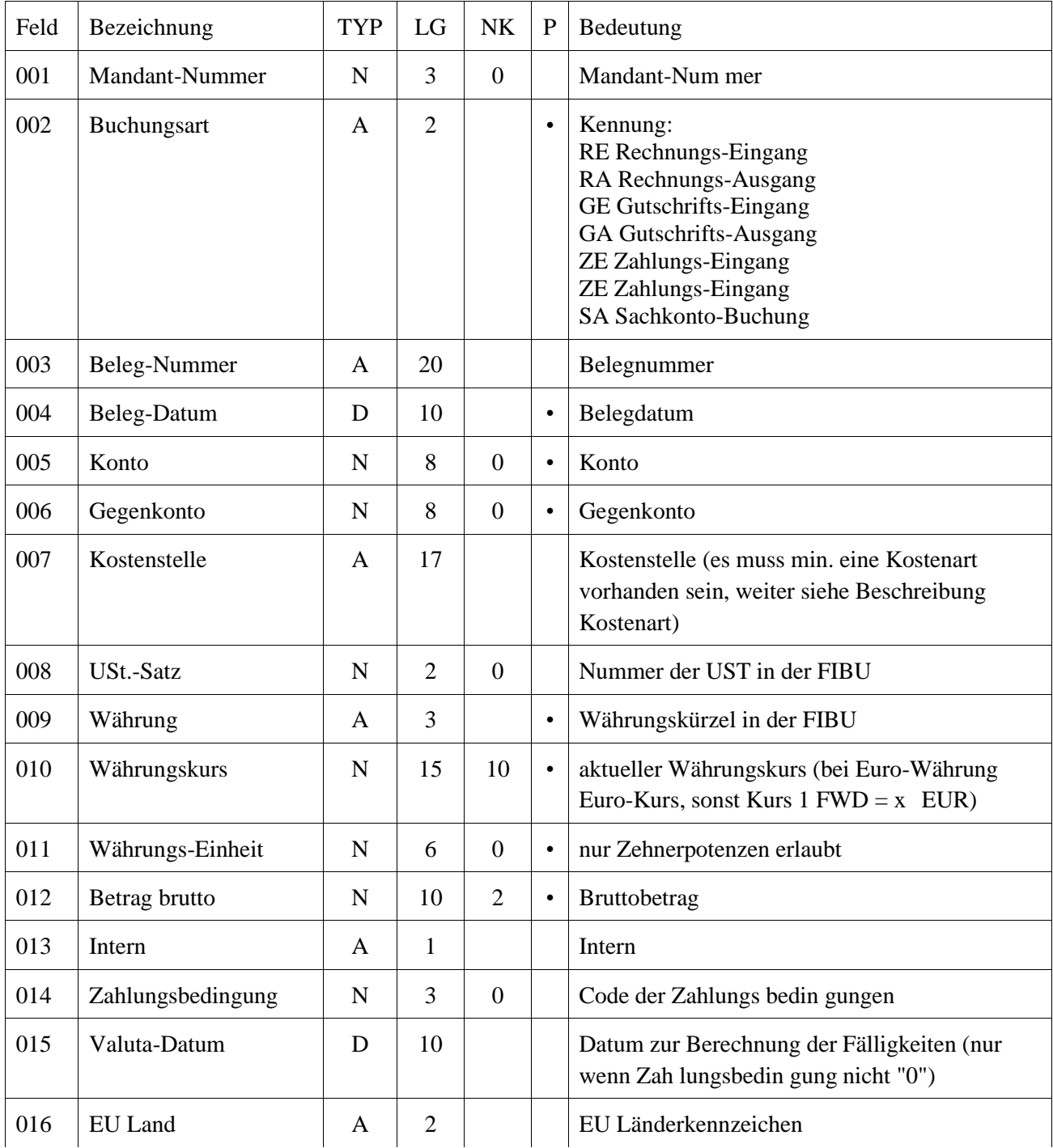

## *AccomBusiness*

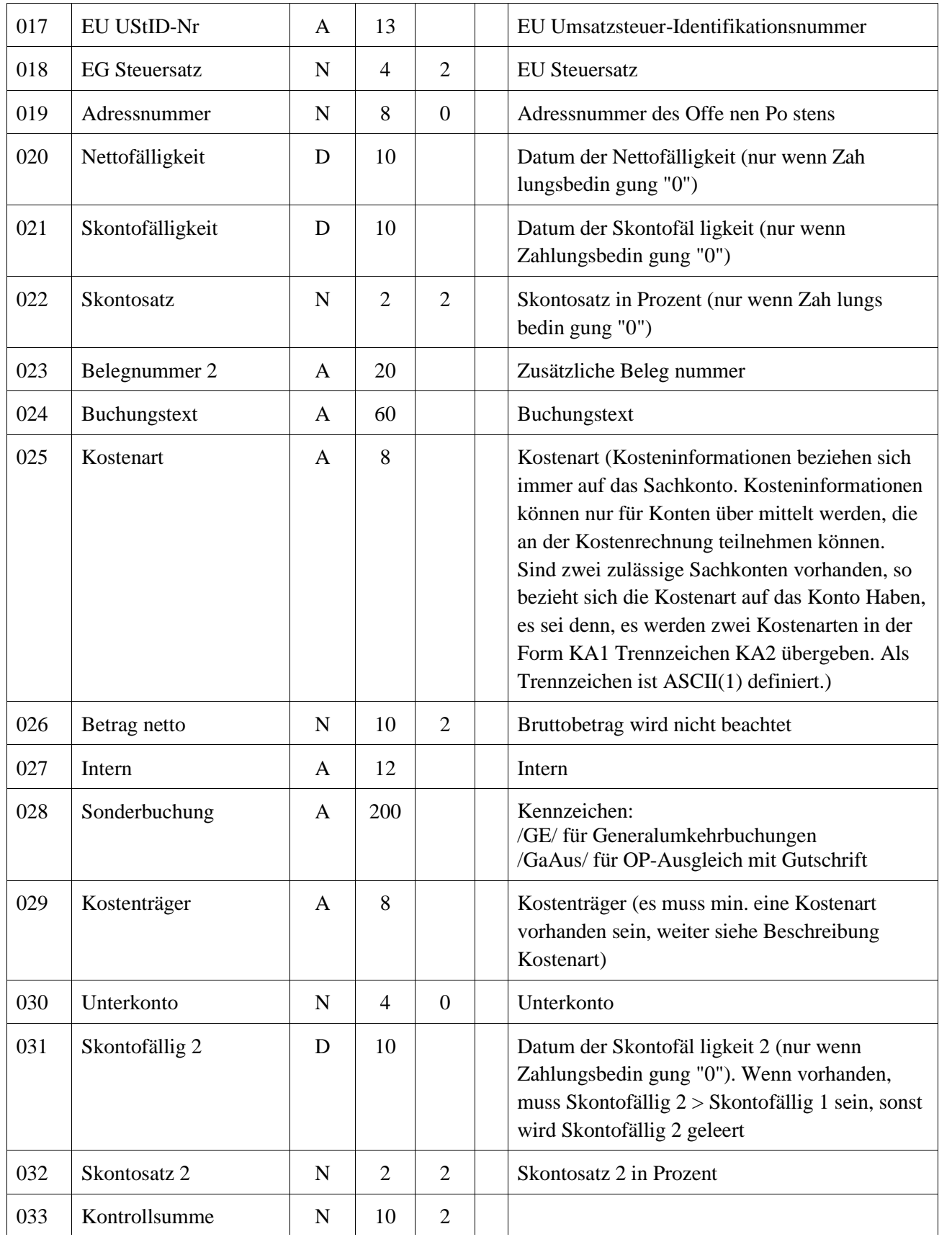

## *AccomBusiness*

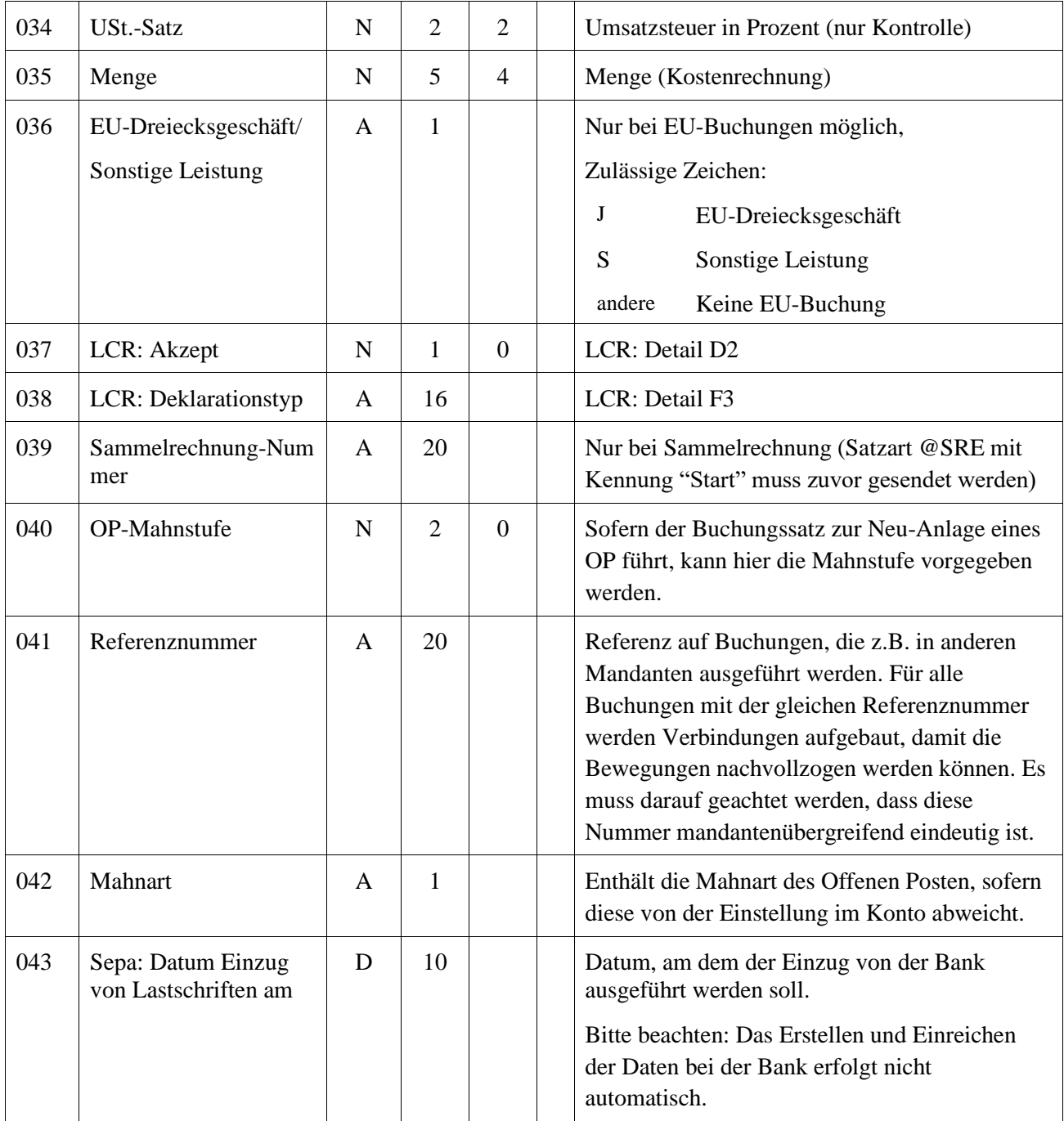

## *AccomBusiness*

### **Satzart AD (Adresse)**

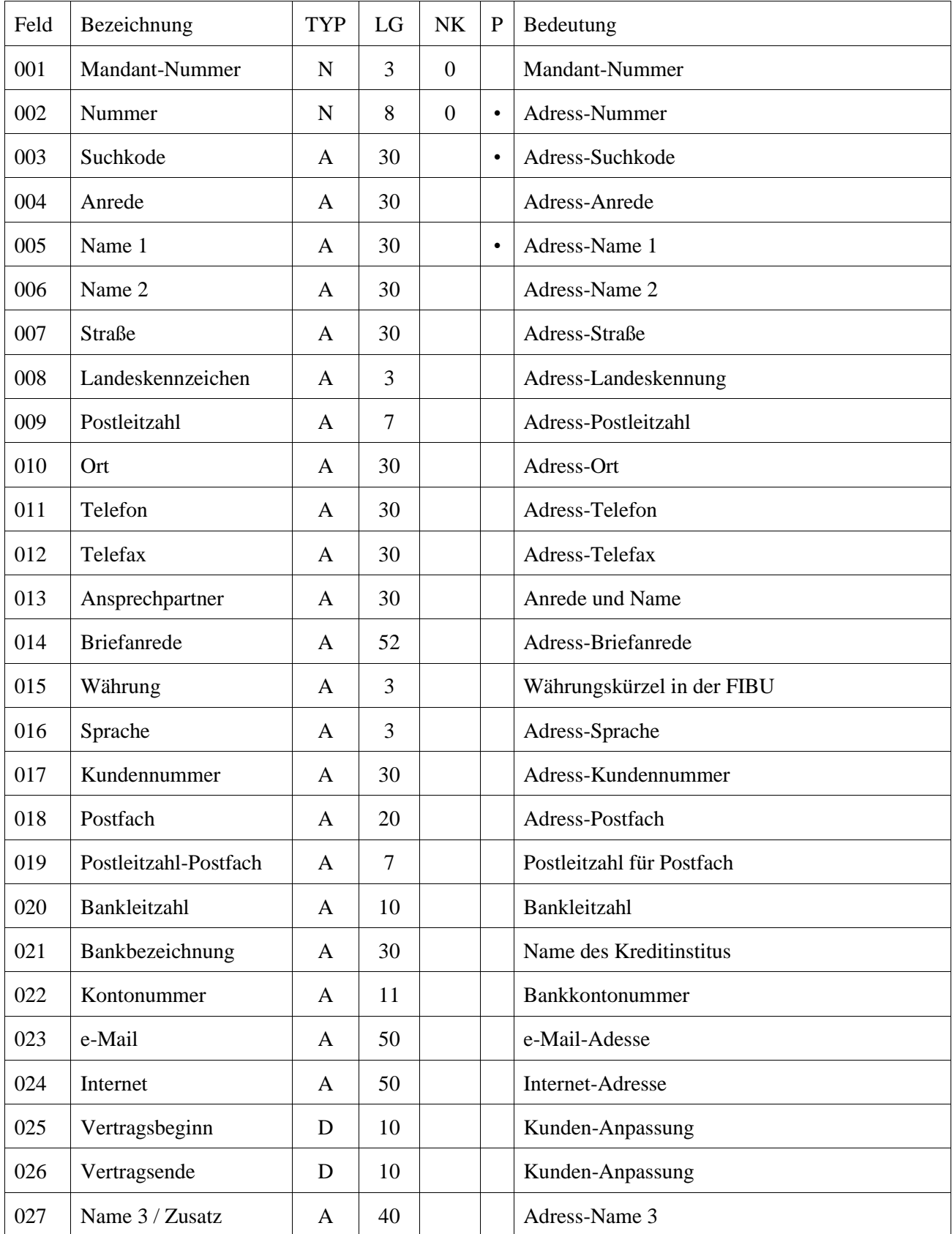

## *AccomBusiness*

### **Satzart KO (Konto)**

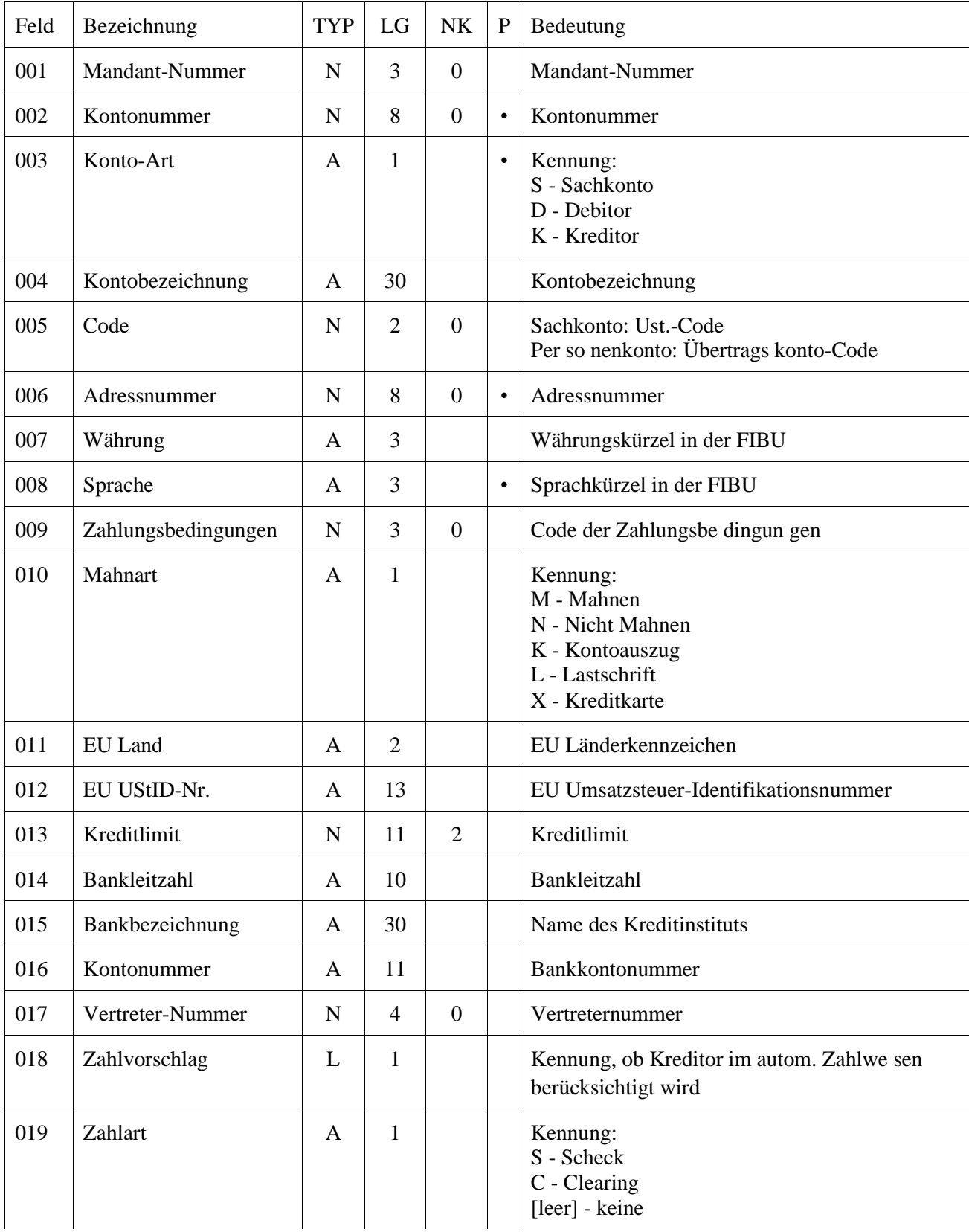

## *AccomBusiness*

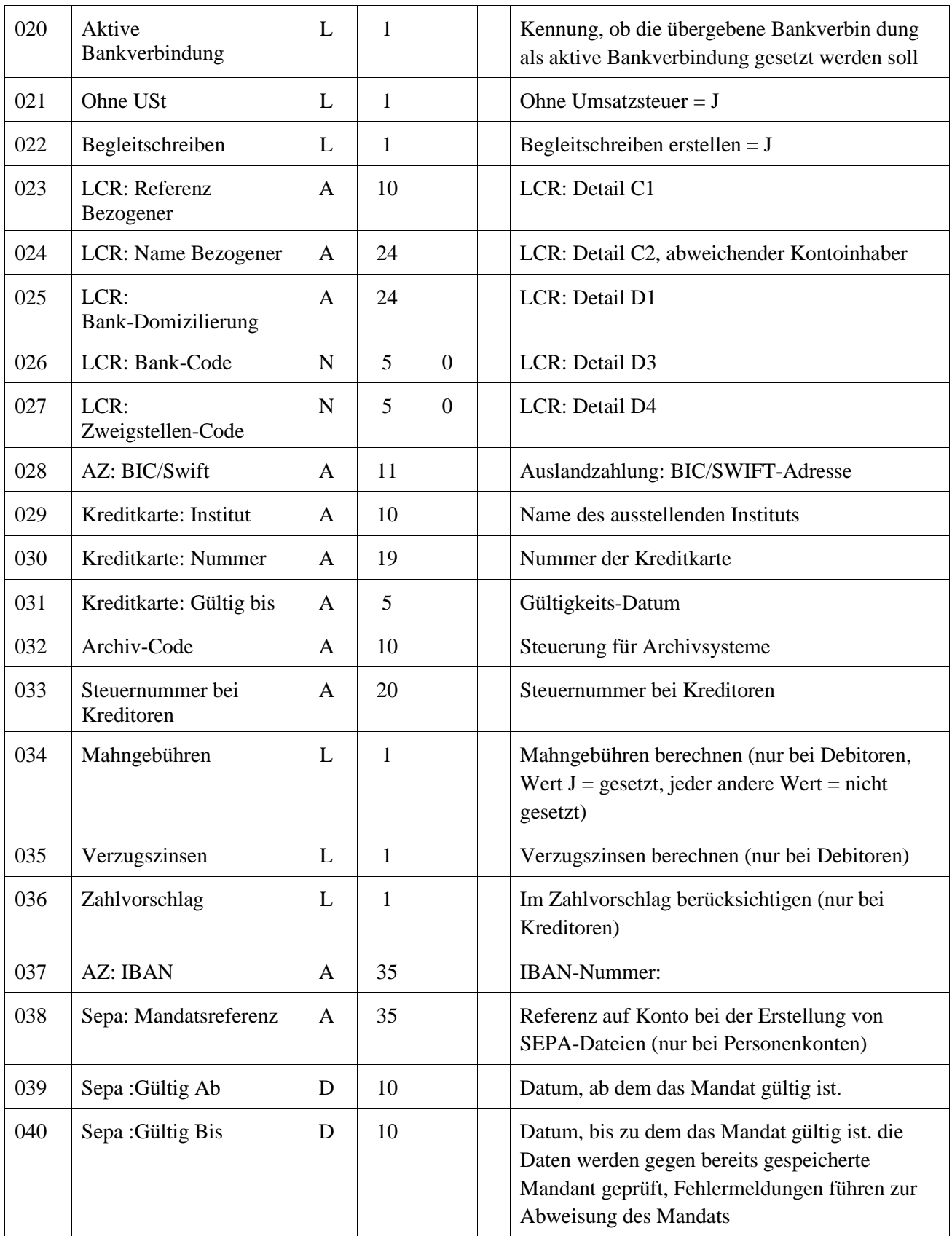

## *AccomBusiness*

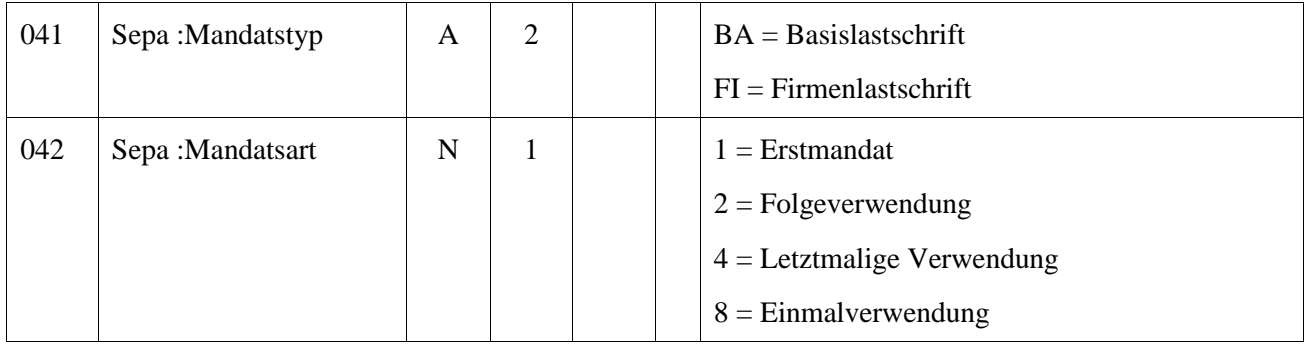

## *AccomBusiness*

### **Satzart KS (Sachkonto)**

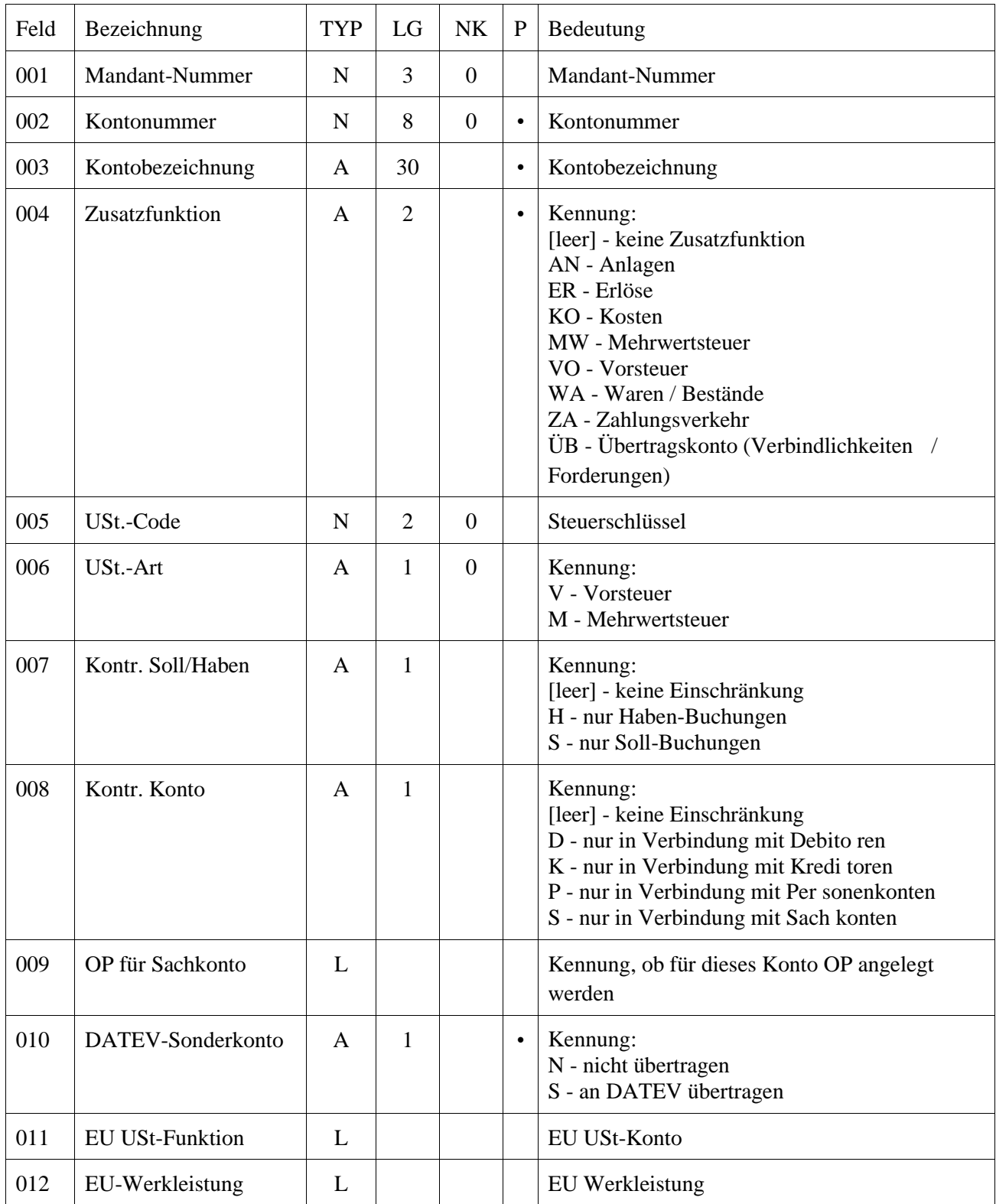

### *AccomBusiness*

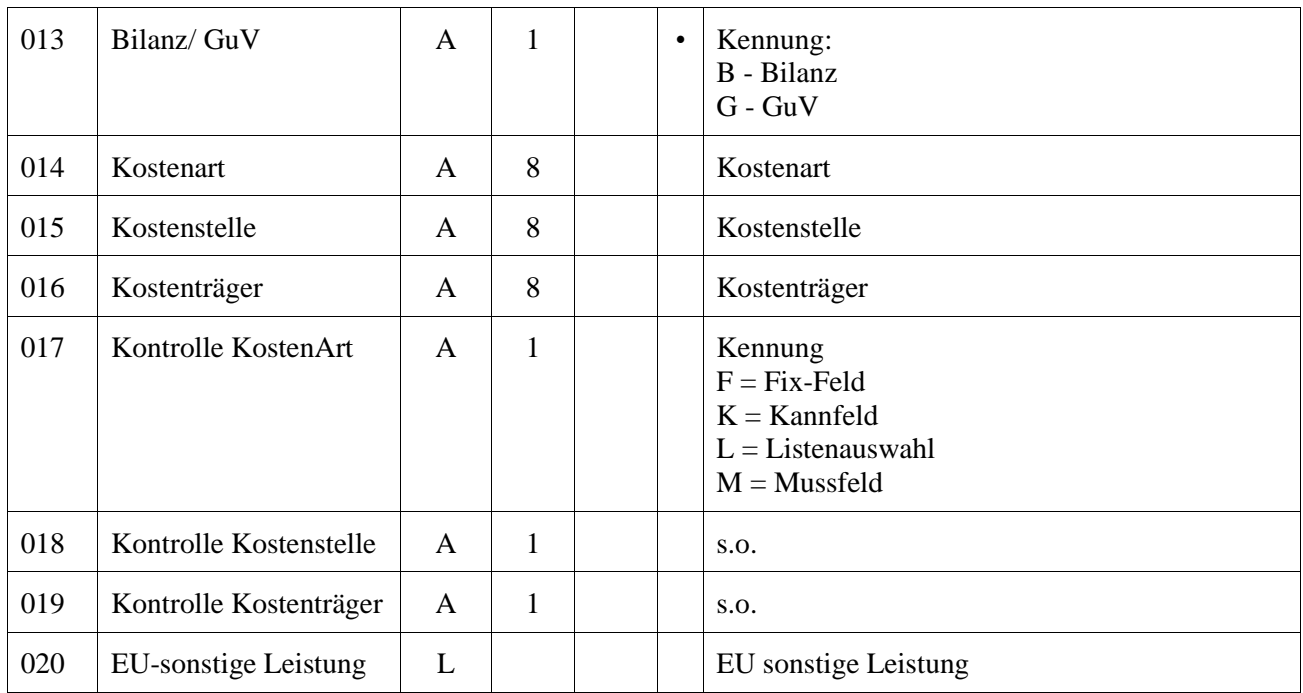

Zusatzfunktionen: Konten ohne Zusatzfunktion können nicht zur Bildung von Offenen Posten mit Personenkonten verwendet werden.

Konten mit der Zusatzfunktionen MW [Mehrwertsteuer] und ÜB [Übertrags- /Verbindlichkeiten/Forderungskonten] können nicht durch den Anwender gebucht werden.

## *AccomBusiness*

### **Satzart FWD (Fremdwährung)**

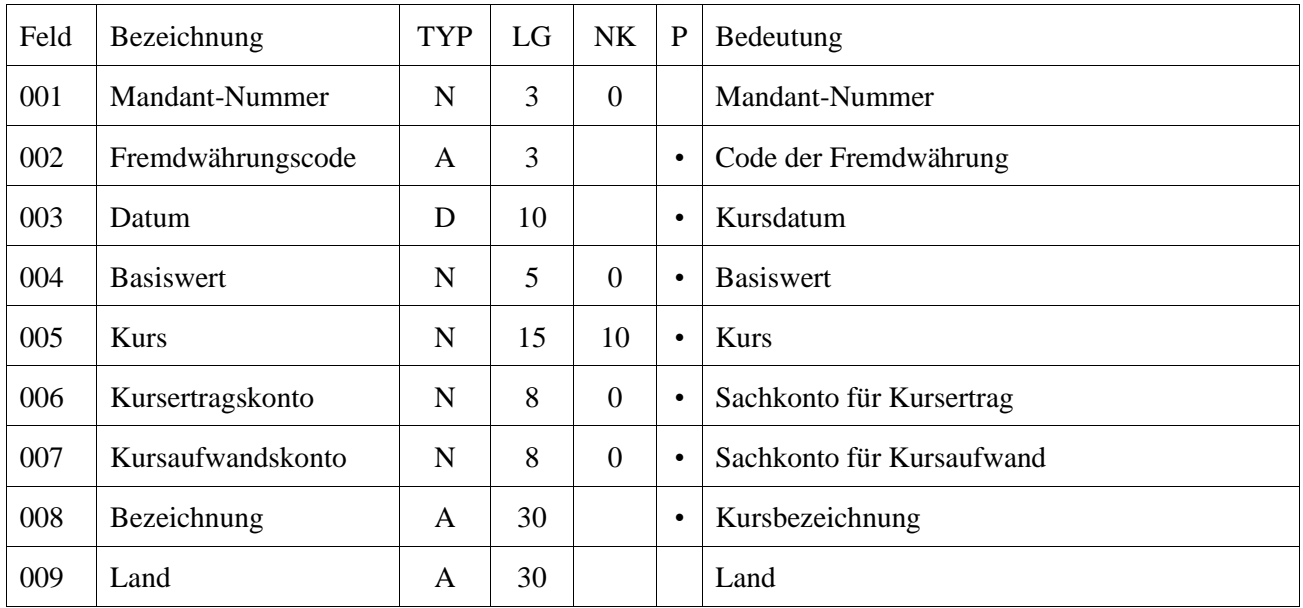

### **Satzart FSP (Staffelparameter)**

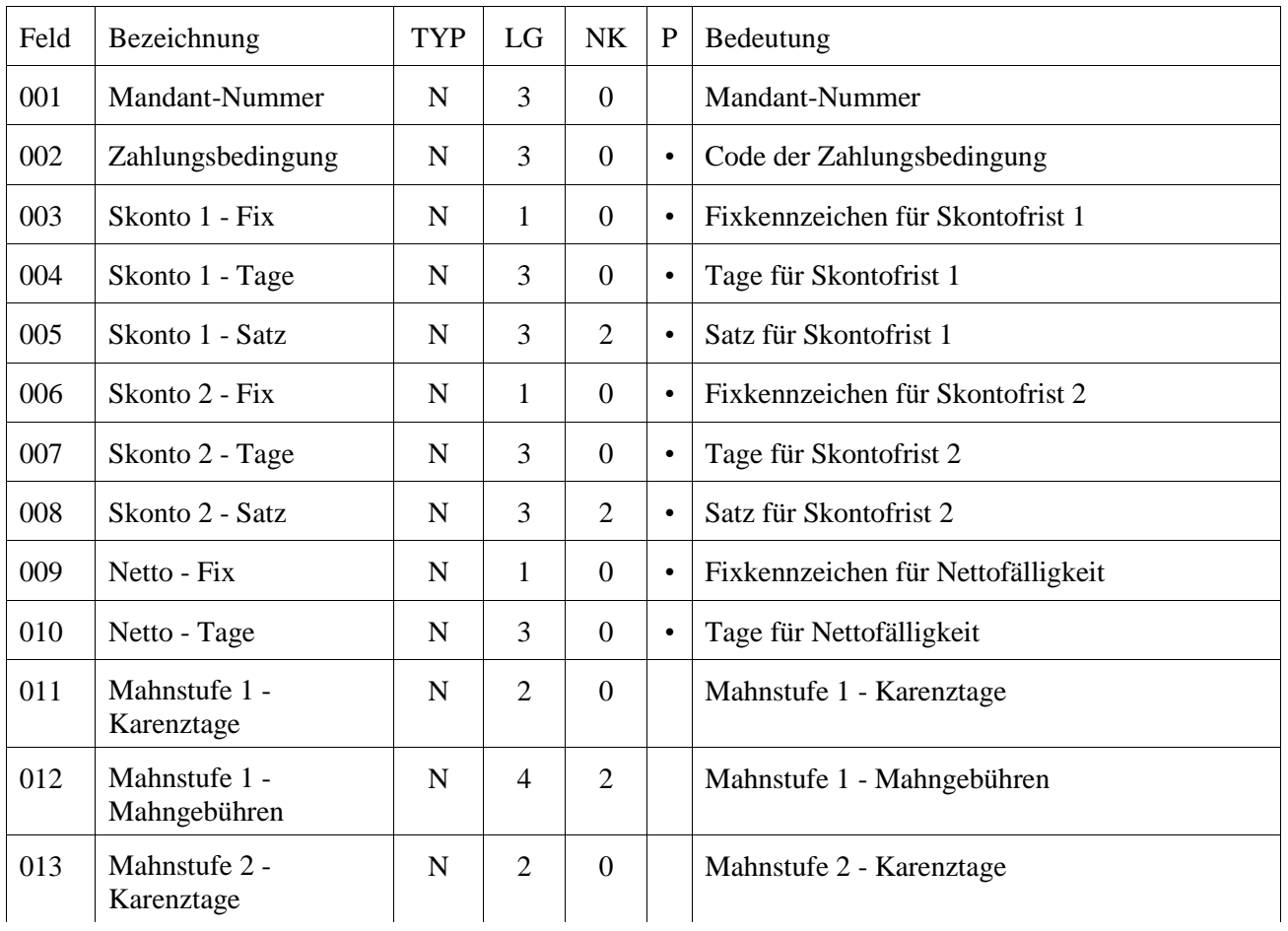

## *AccomBusiness*

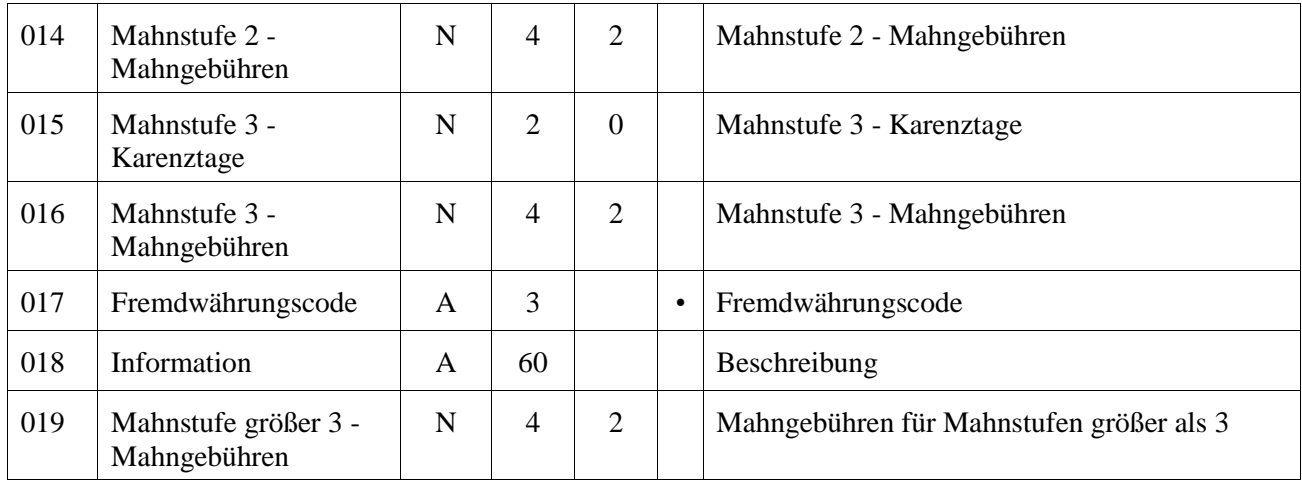

## *AccomBusiness*

### **Satzart SRE (Sammelrechnung)**

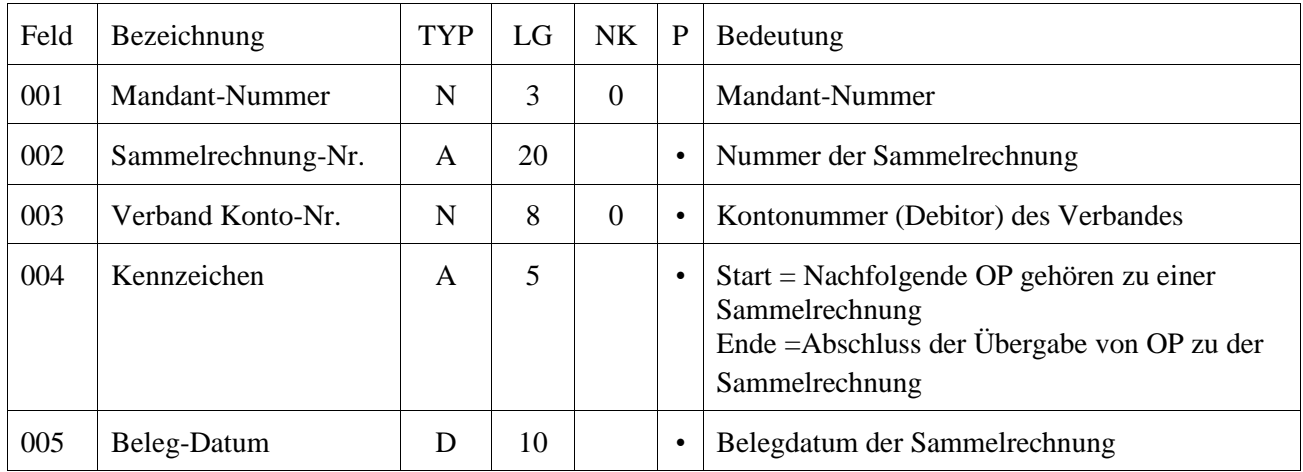

### **Satzart KGR (Kontengruppen)**

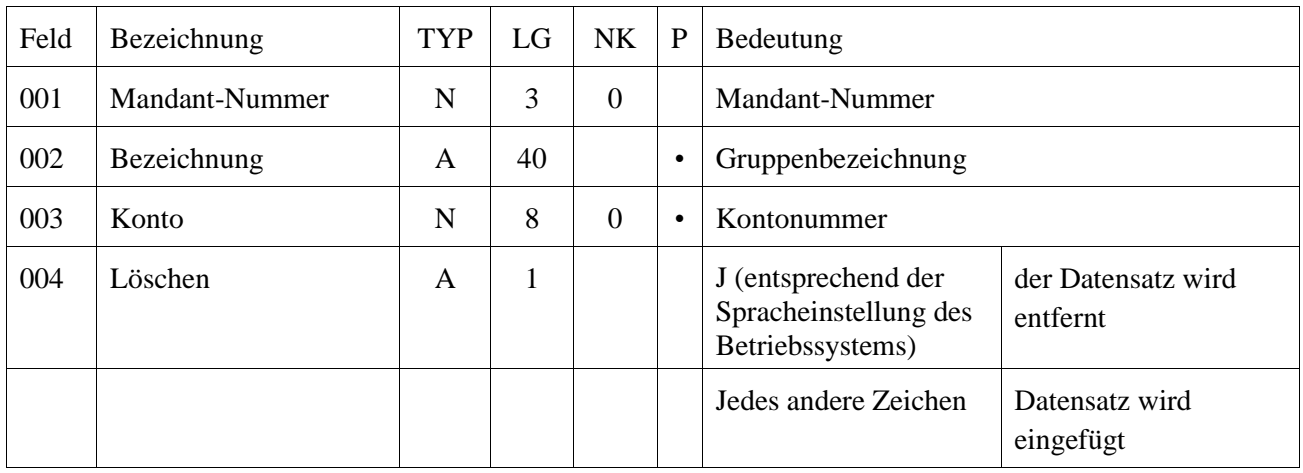

#### **Satzart KKR (Kontenverbindungen)**

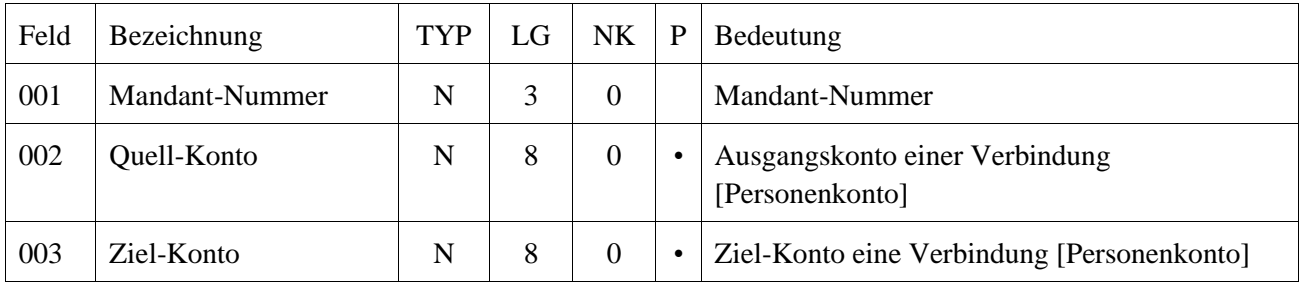

## *AccomBusiness*

### **Satzart KTA (alternative Suchbegriffe)**

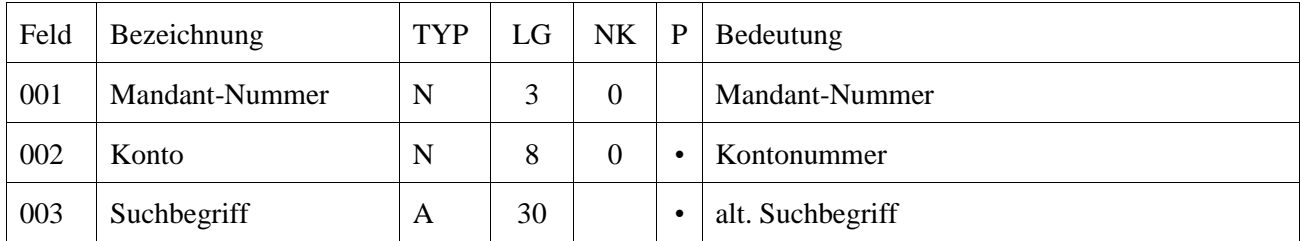

### **Satzart OAR (Offene Posten Gruppe)**

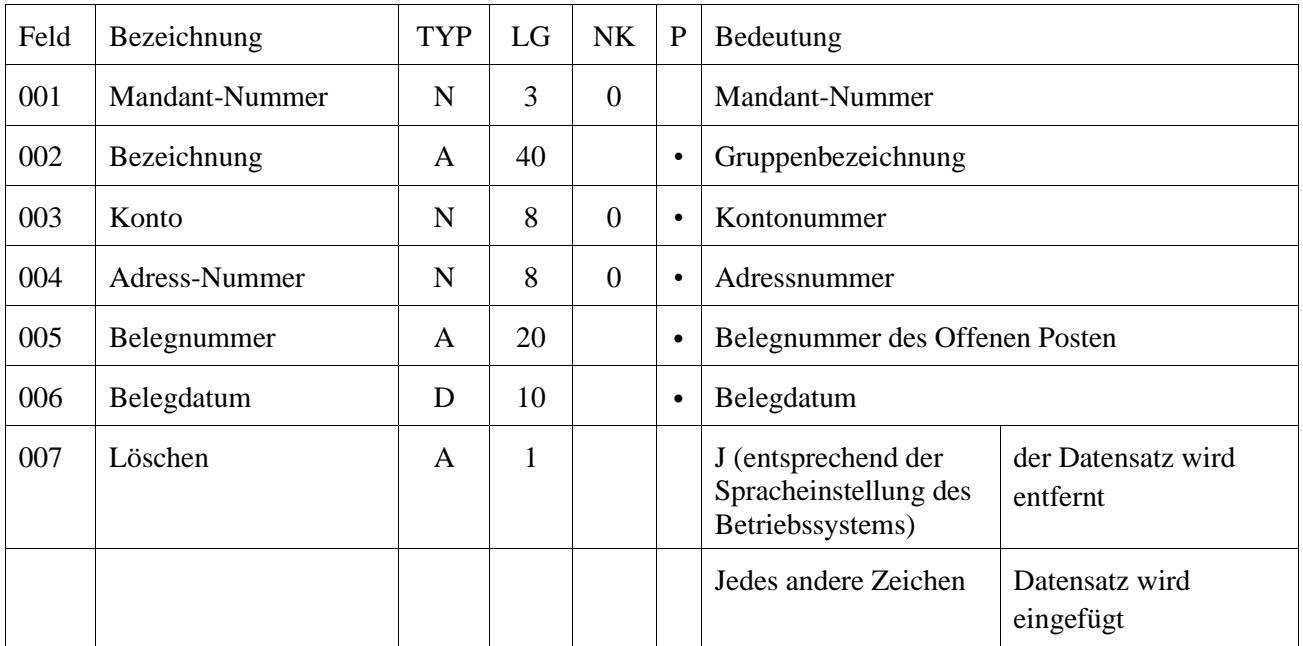

### *AccomBusiness*

## **Datenexport**

#### **Satzart OPS (Offene Posten)**

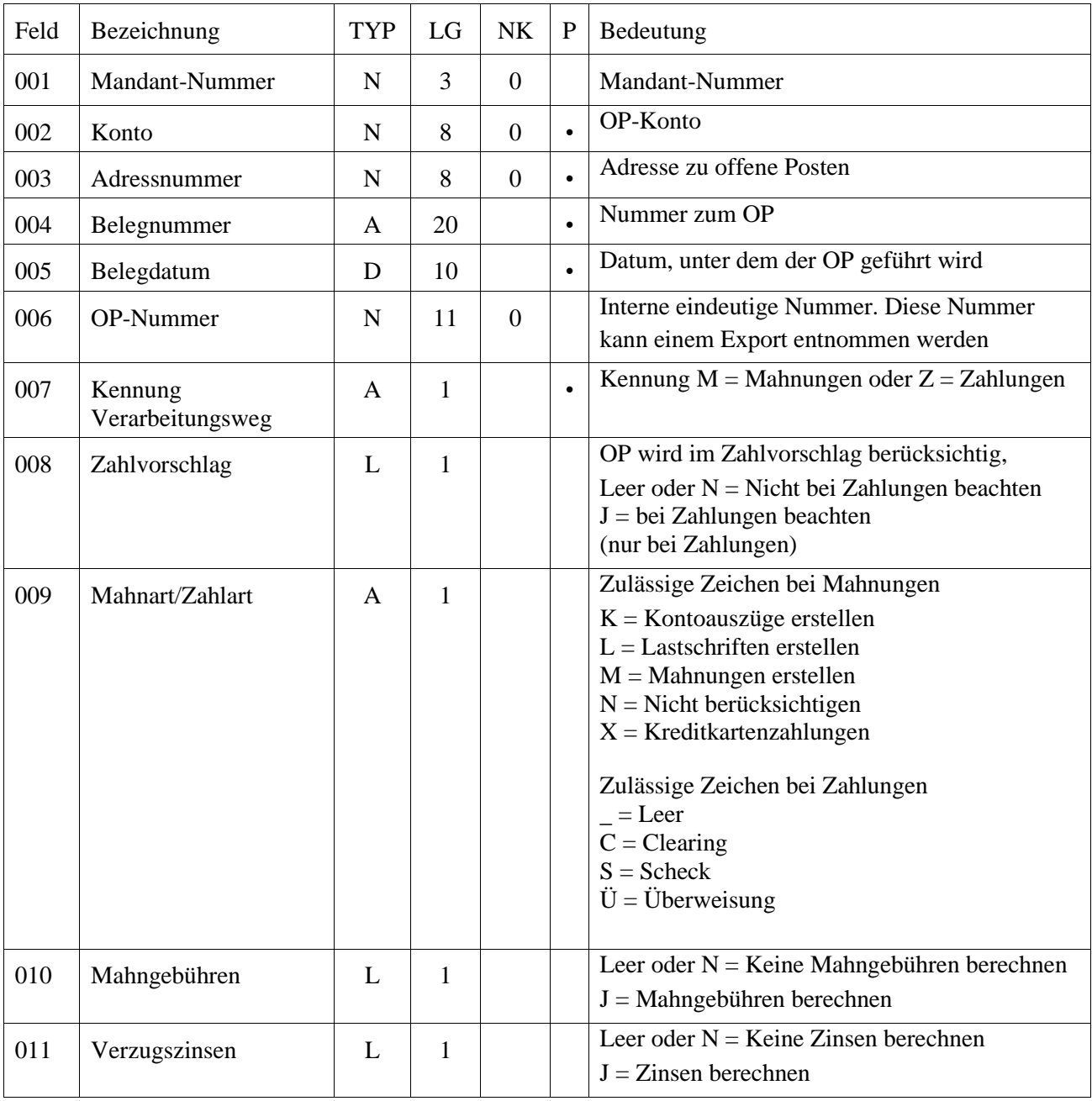

Bedingungen:

Der Offene Posten muss über die markierten Pflichtfelder erkannt werden und muss vorhanden sein (die Mandantennummer wird je nach Einstellung dem Datensatz entnommen oder wird für die Übernahme vor Start festgelegt)

Bestehen mehrere Offene Posten für die Schlüsselkriterien, so werden alle geändert, sofern die OP-Art die

## *AccomBusiness*

Änderung zulässt

*Apollo-Finanz* **Anlagenbuchhaltung**

## **Datenimport**

### **Satzart ASB (Anlagen-Stapelbuchungen)**

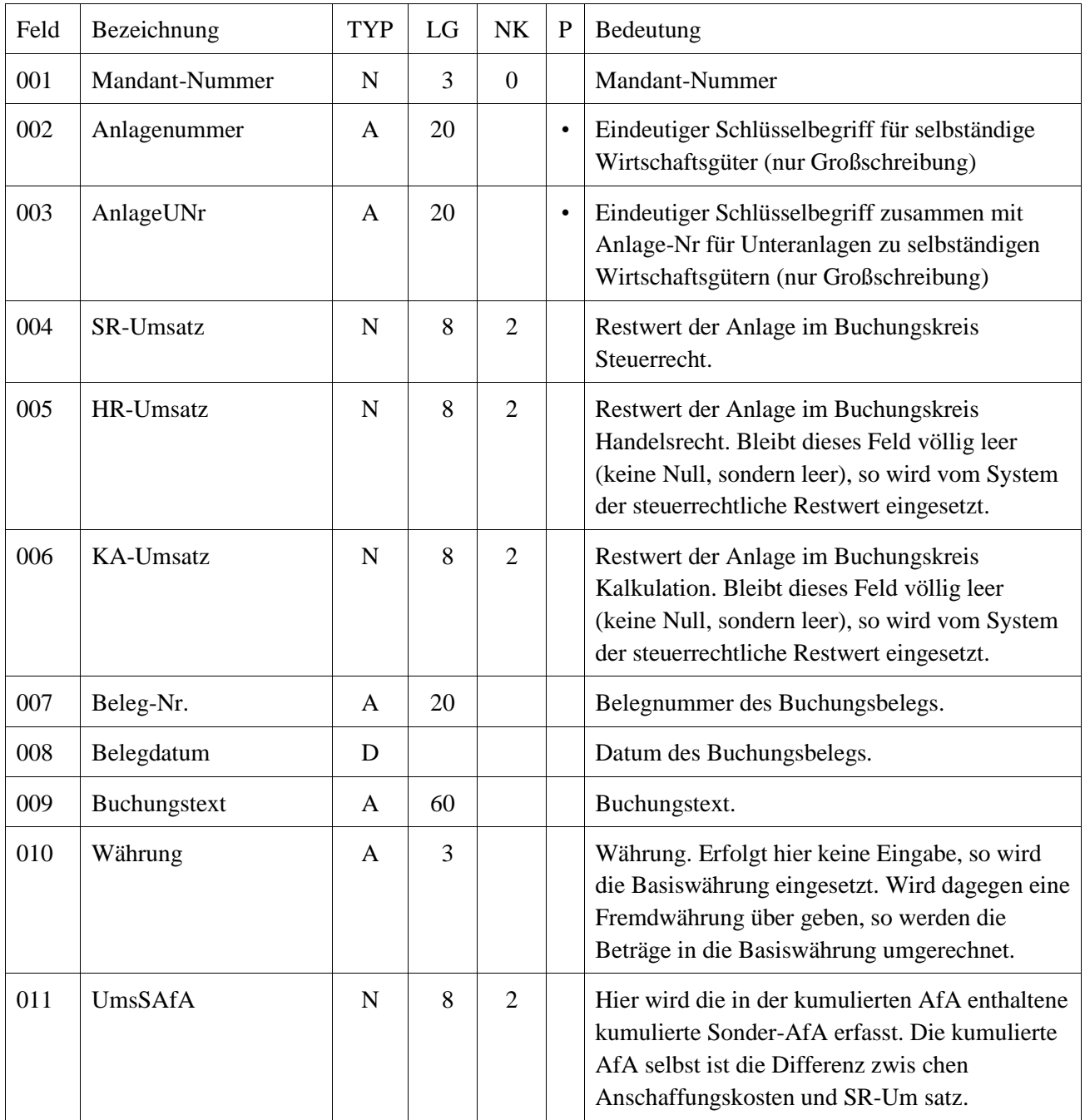

### *Apollo-Finanz* **Anlagenbuchhaltung**

#### **Satzart ANL (Anlagenstamm)**

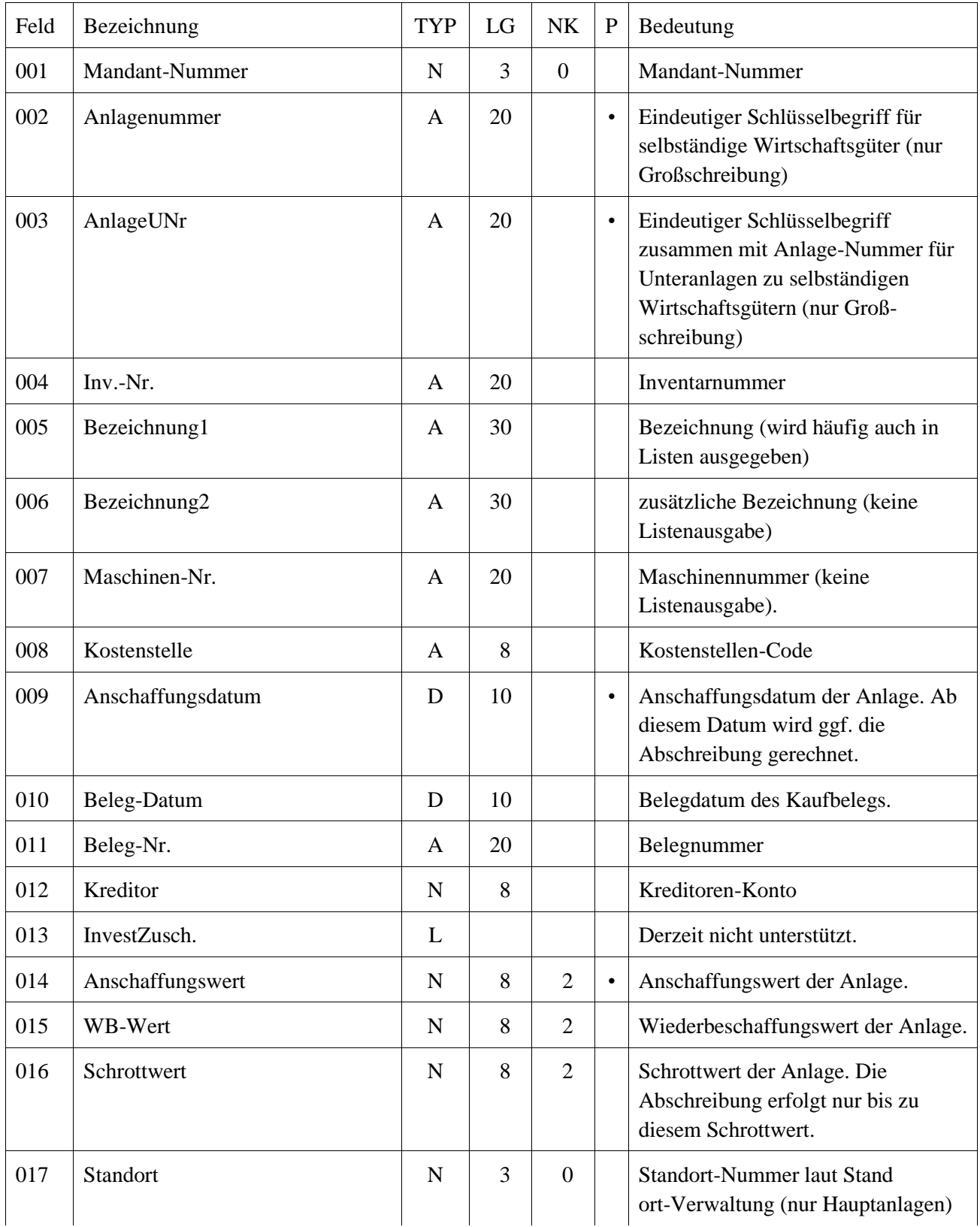

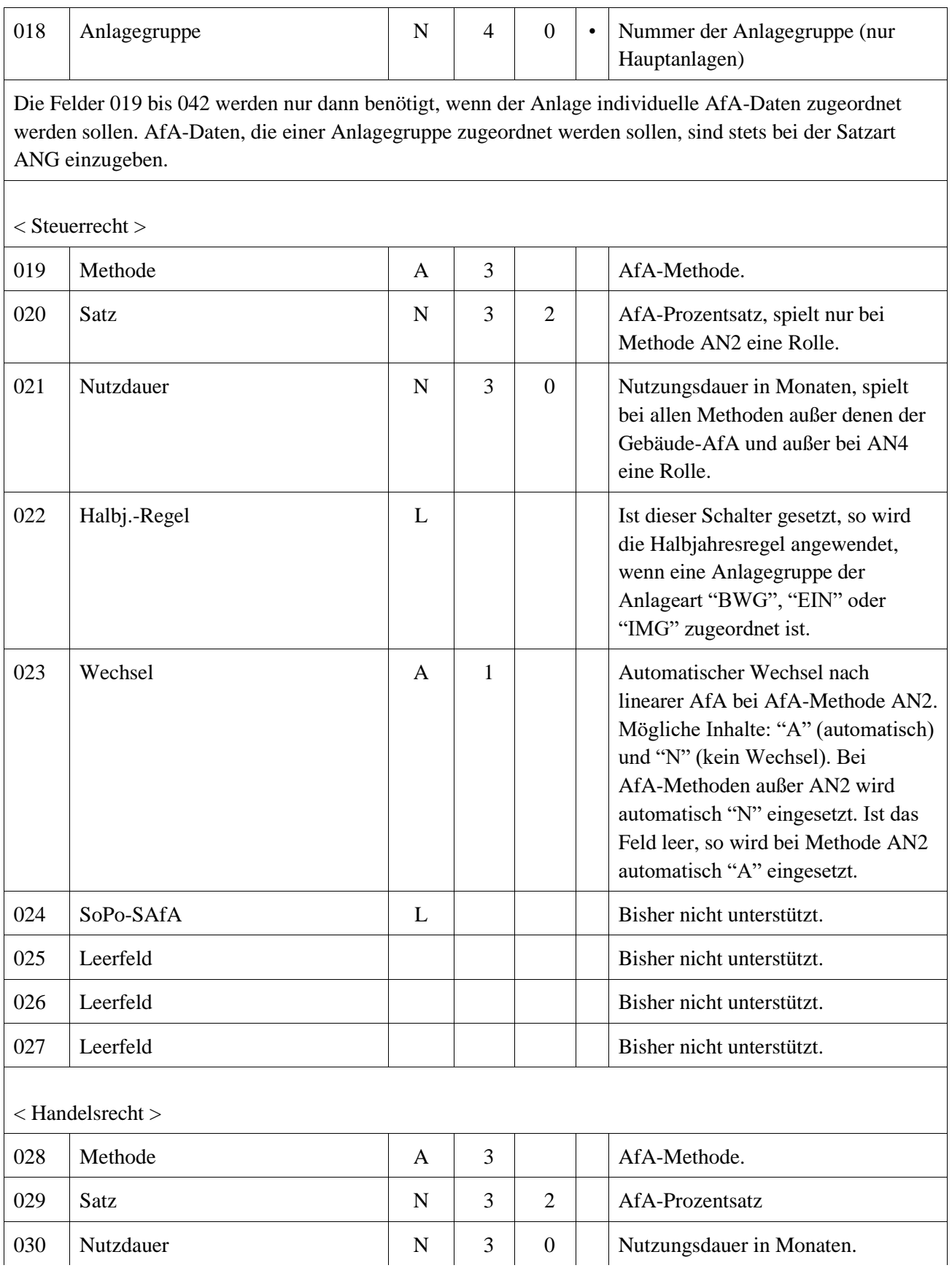

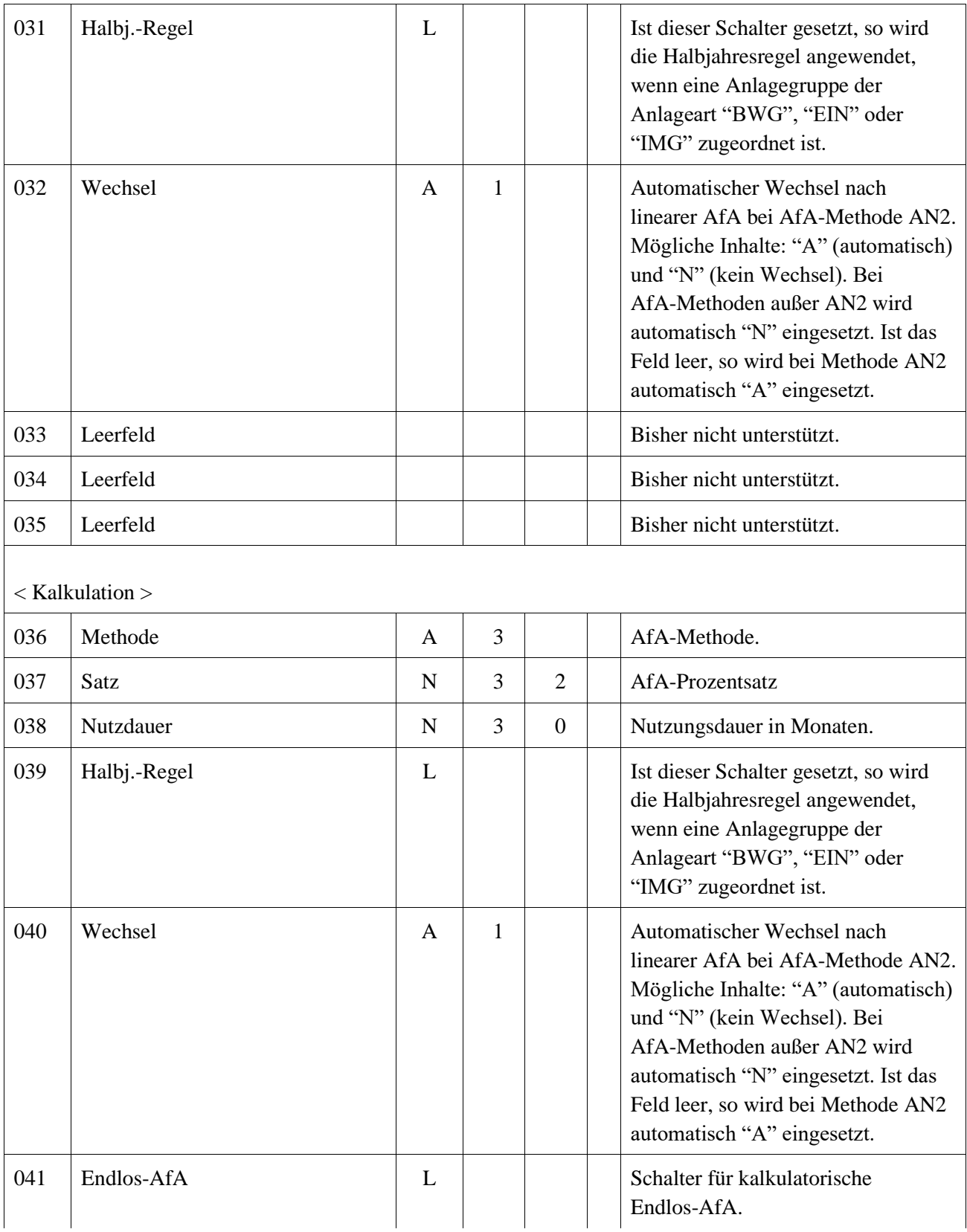

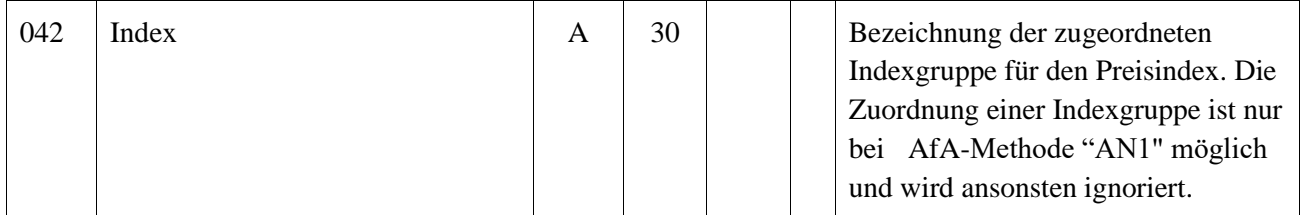

#### *Apollo-Finanz* **Anlagenbuchhaltung**

#### **Satzart ANG (Anlagegruppen)**

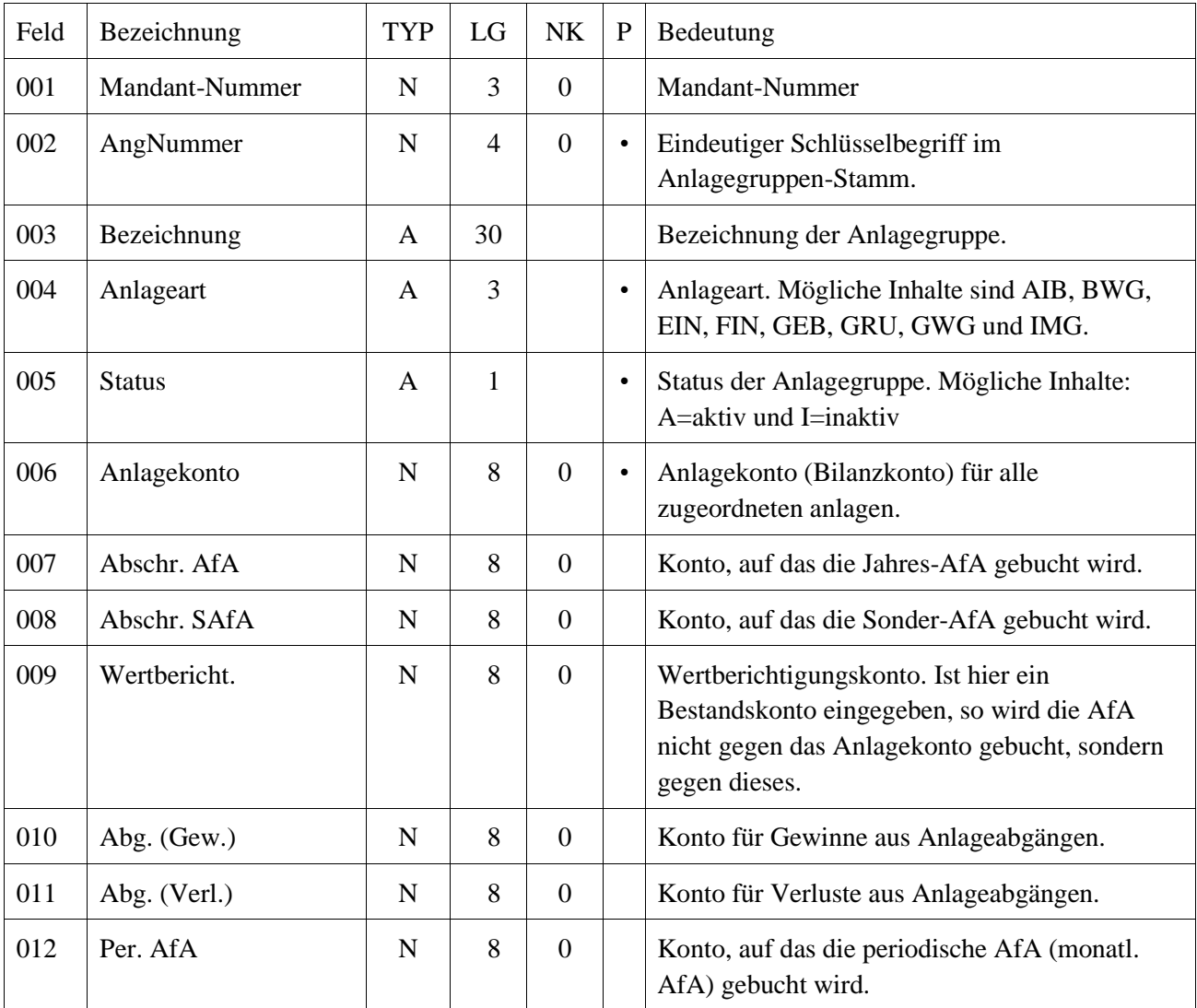

Die Felder 013 bis 036 werden nur dann benötigt, wenn der Anlagegruppe AfA-Daten zugeordnet werden sollen. Individuelle AfA-Daten, die einer einzelnen Anlage zugeordnet werden sollen, sind stets bei der Satzart ANL einzugeben.

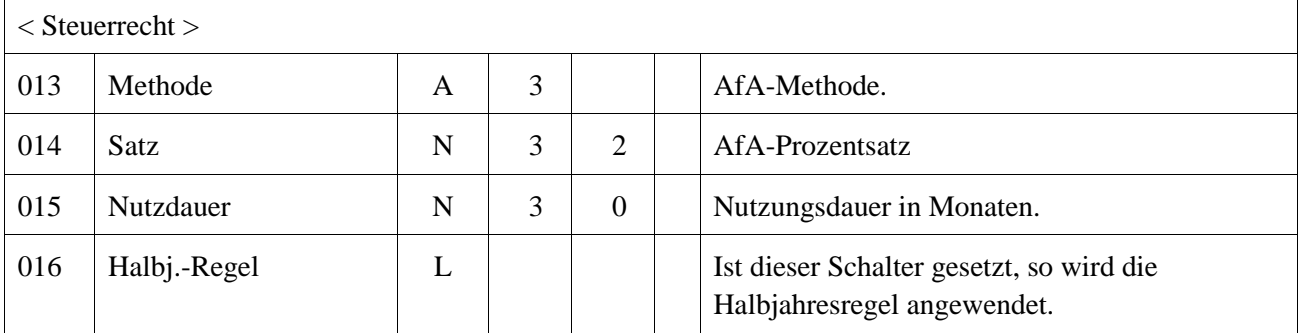

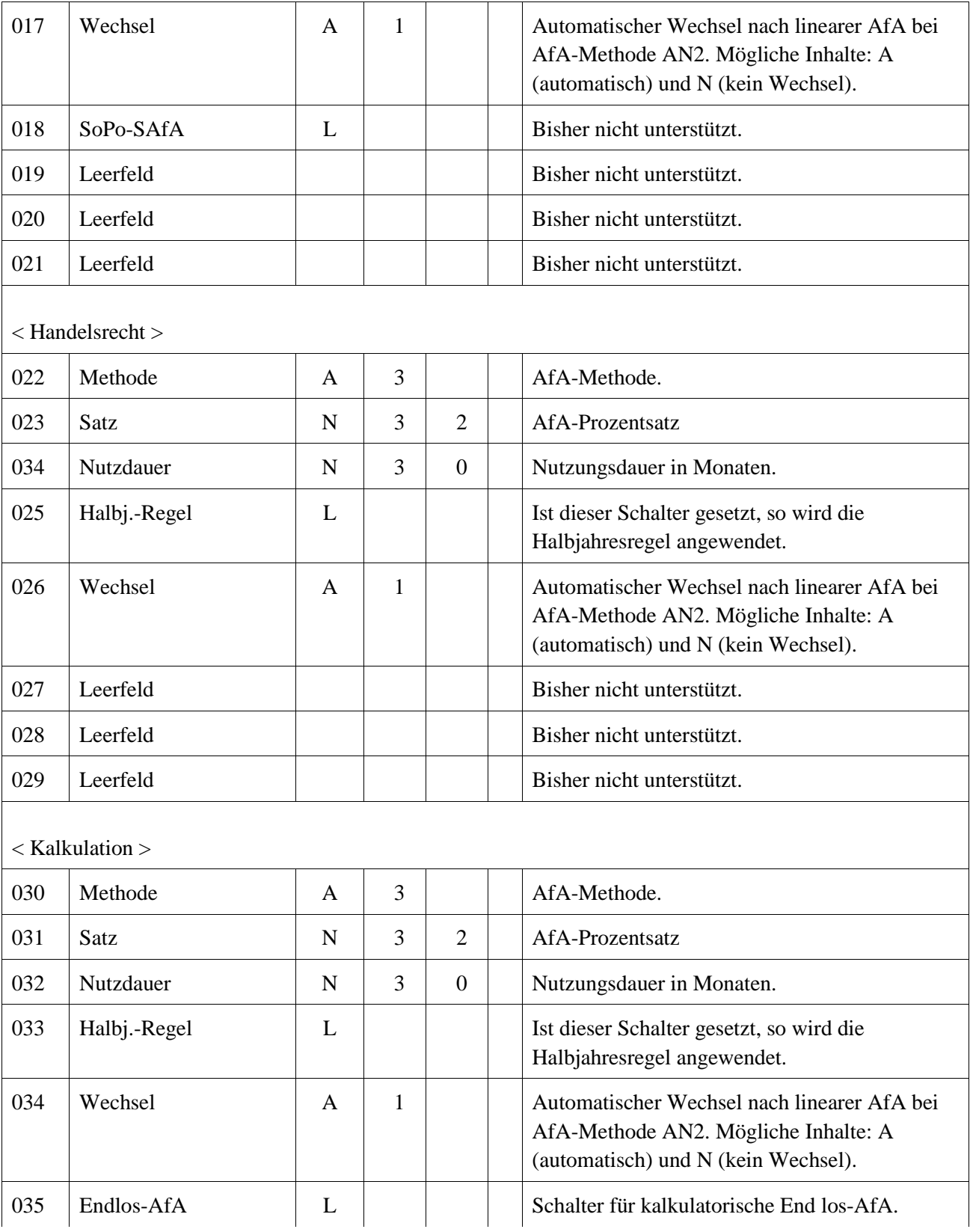

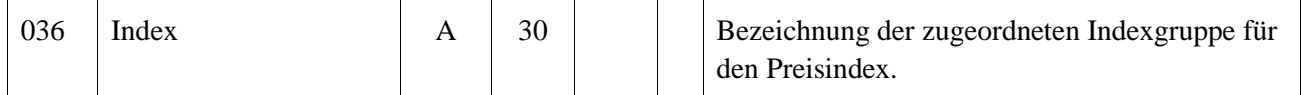

### *Apollo-Finanz* **Anlagenbuchhaltung**

#### **Satzart ANS (Anlagenstandorte)**

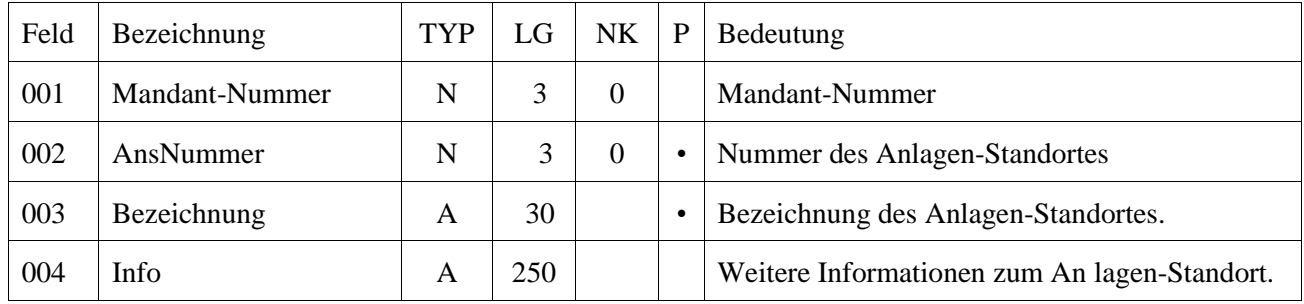

### *Apollo-Finanz* **Kostenrechnung**

## **Satzart KBS (Kosten-Buchungssatz)**

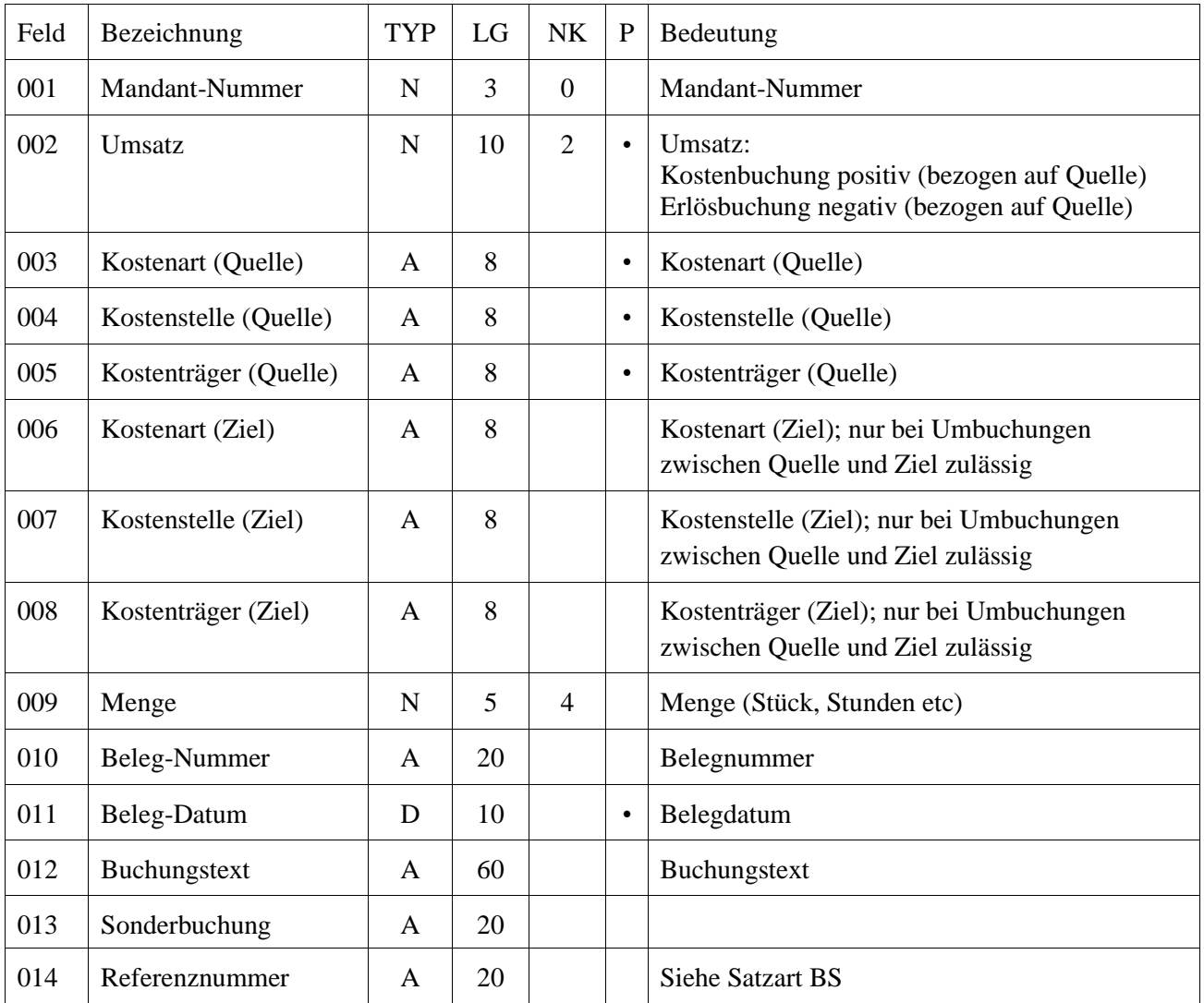

### *Apollo-Finanz* **Kostenrechnung**

#### **Satzart KAS (Kostenartenstamm)**

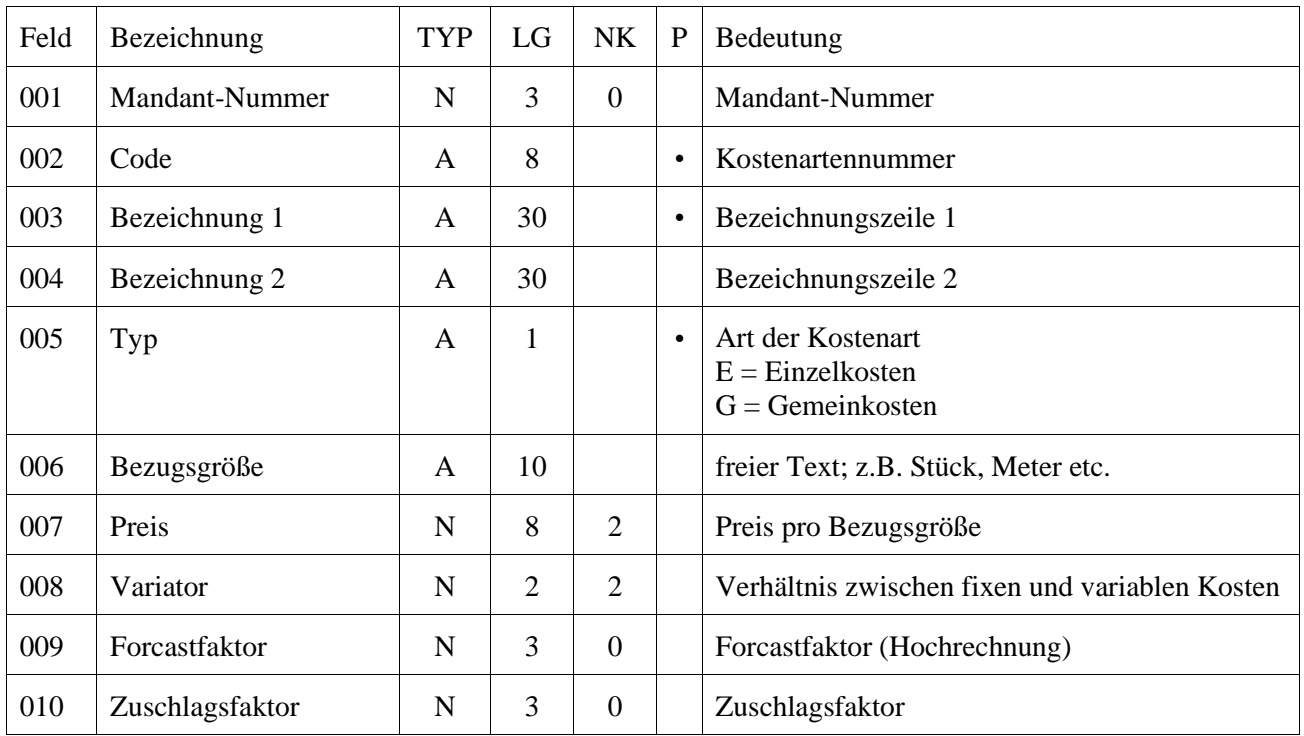

#### **Satzart KKS (Kostenstellenstamm)**

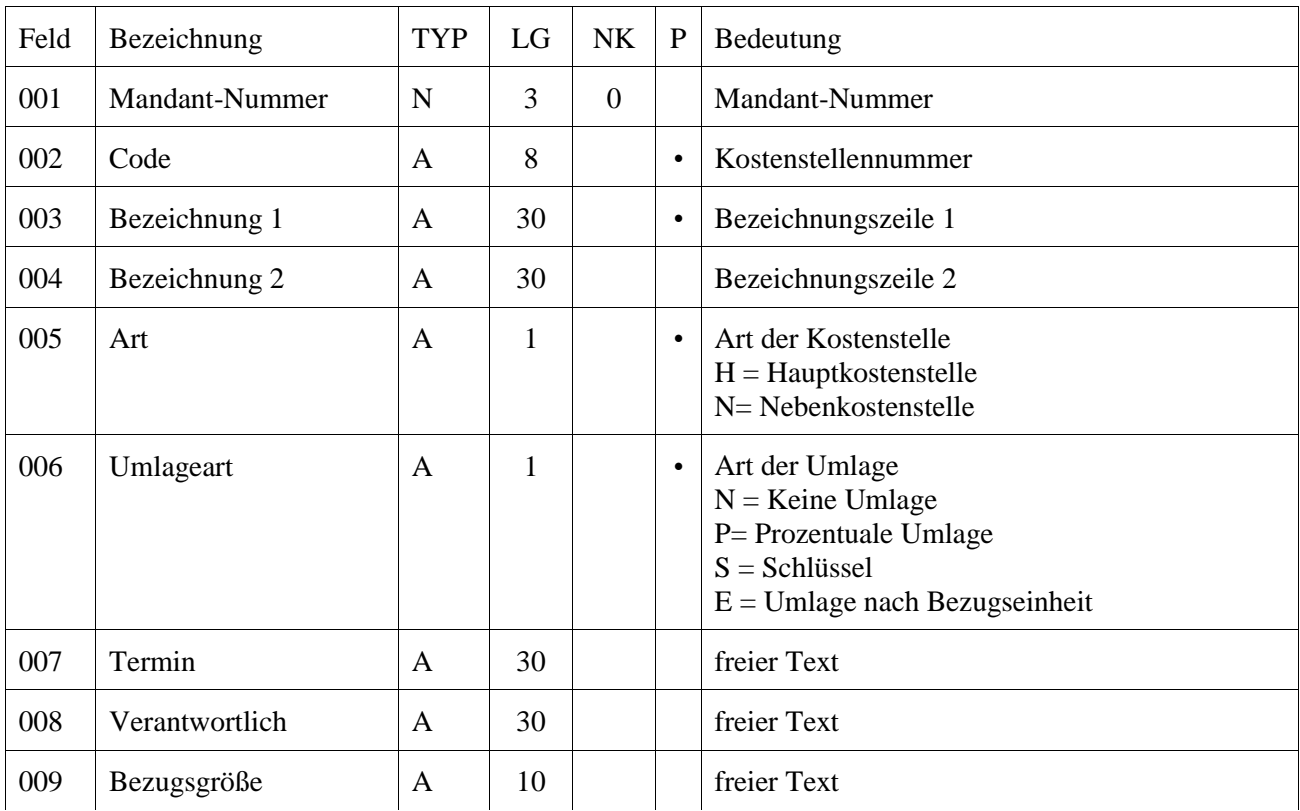

*Apollo-Finanz* **Kostenrechnung**

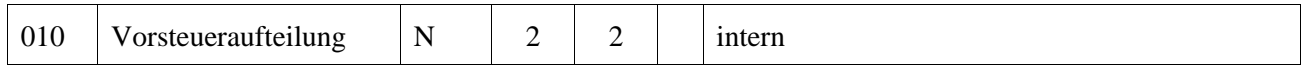

### *Apollo-Finanz* **Kostenrechnung**

#### **Satzart TRS (Kostenträger)**

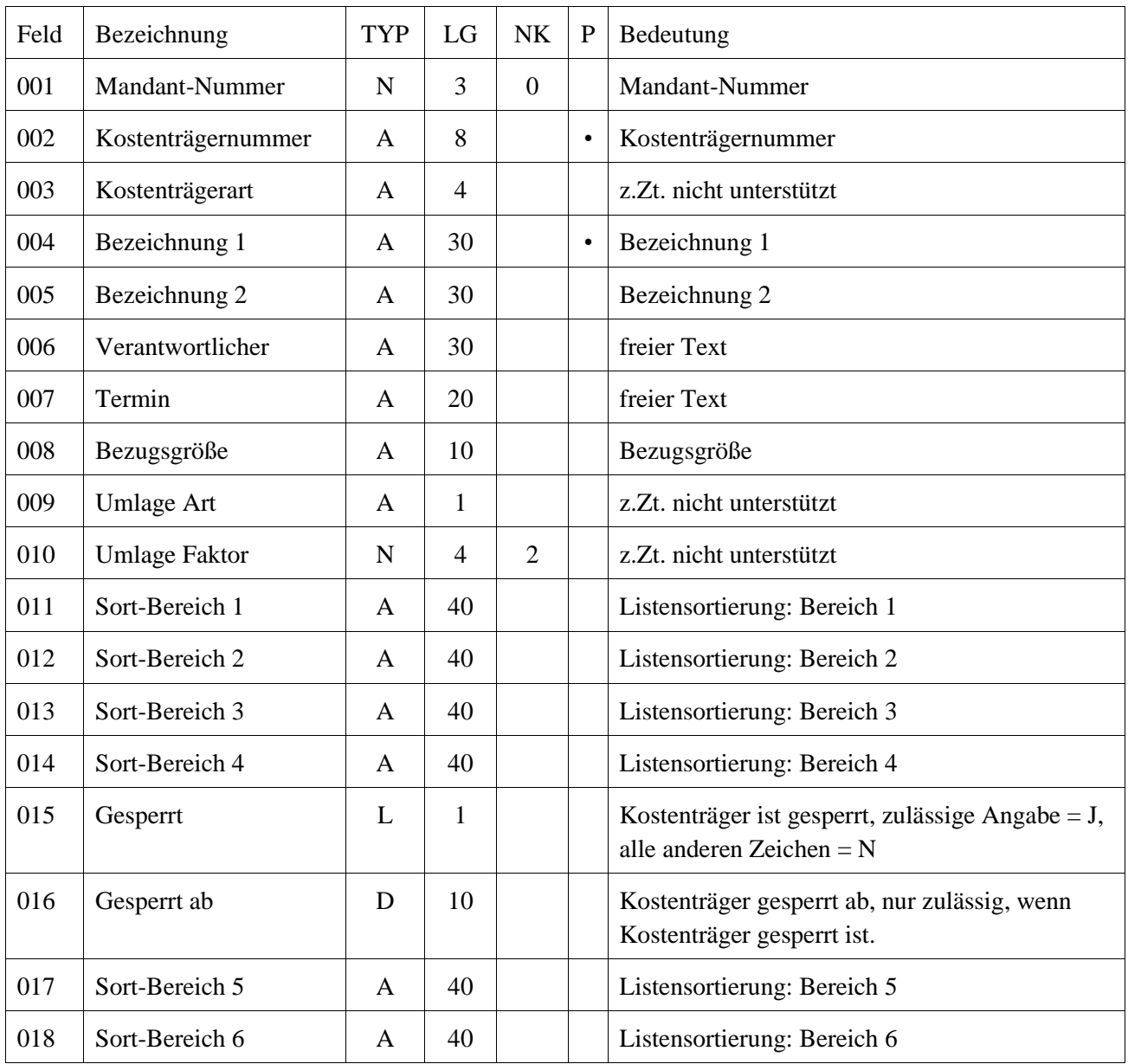

#### **Satzart KKM (KArt-KSt-Monatswerte)**

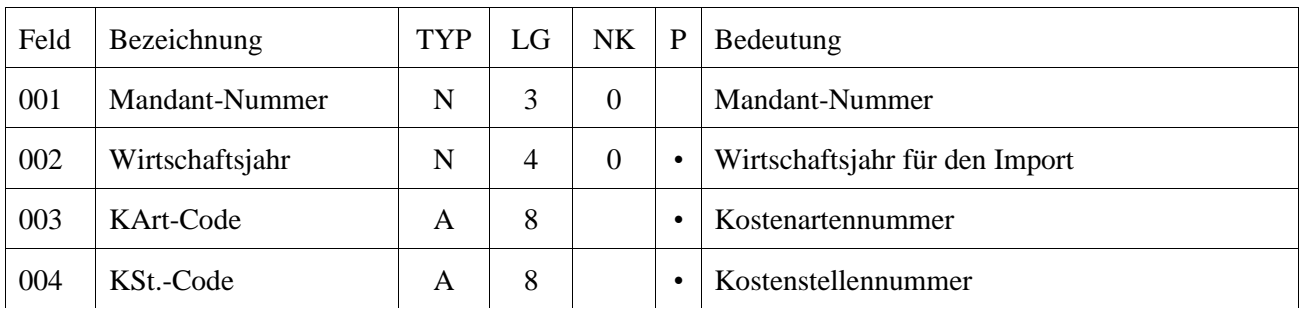

### *Apollo-Finanz* **Kostenrechnung**

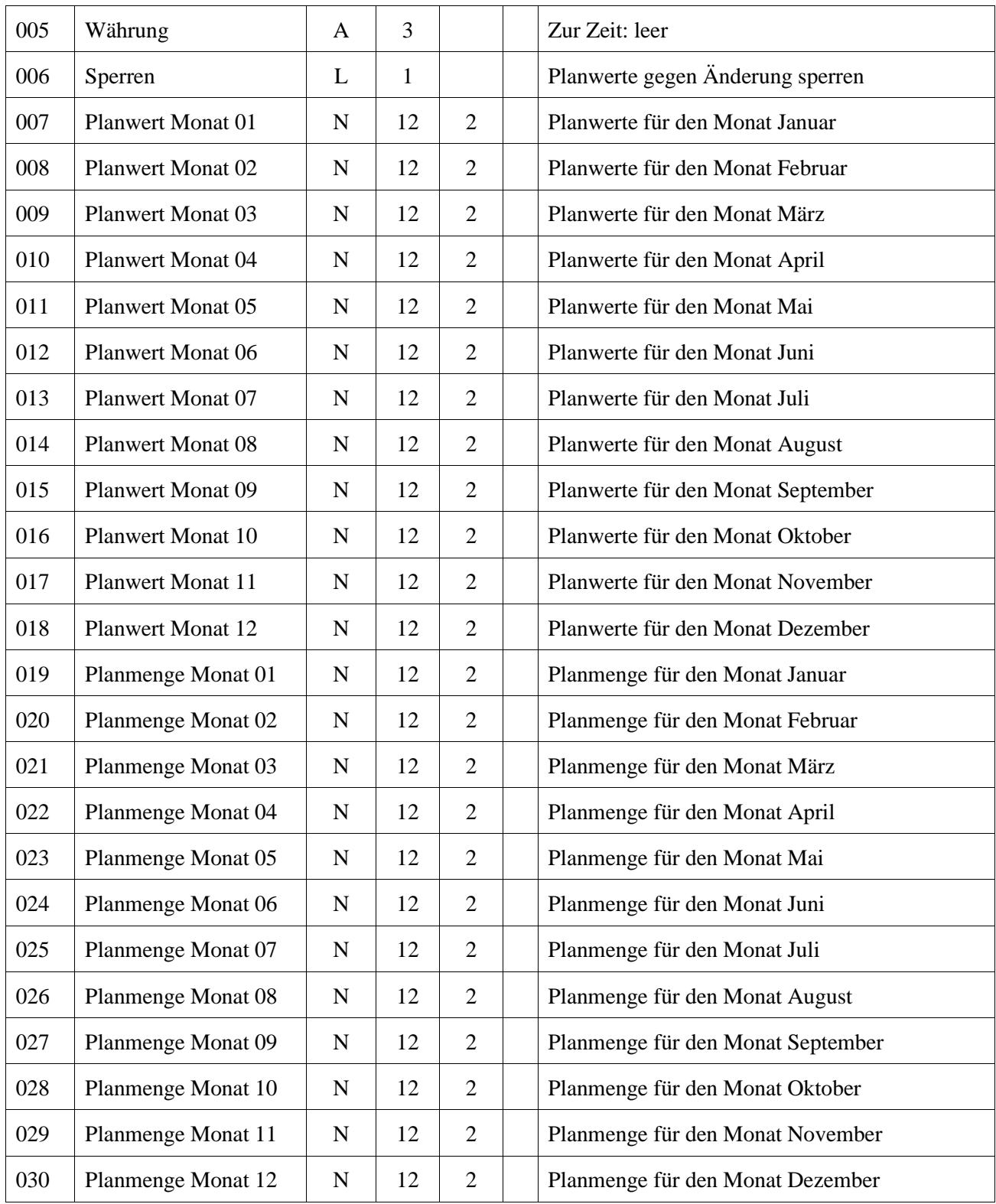

### *Apollo-Finanz* **Kostenrechnung**

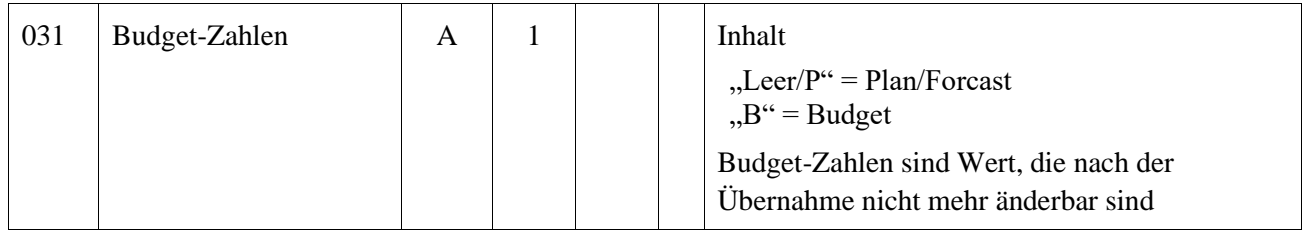

### *Apollo-Finanz* **Personalabrechnung**

### **Satzart LBR (Lohndaten PZE)**

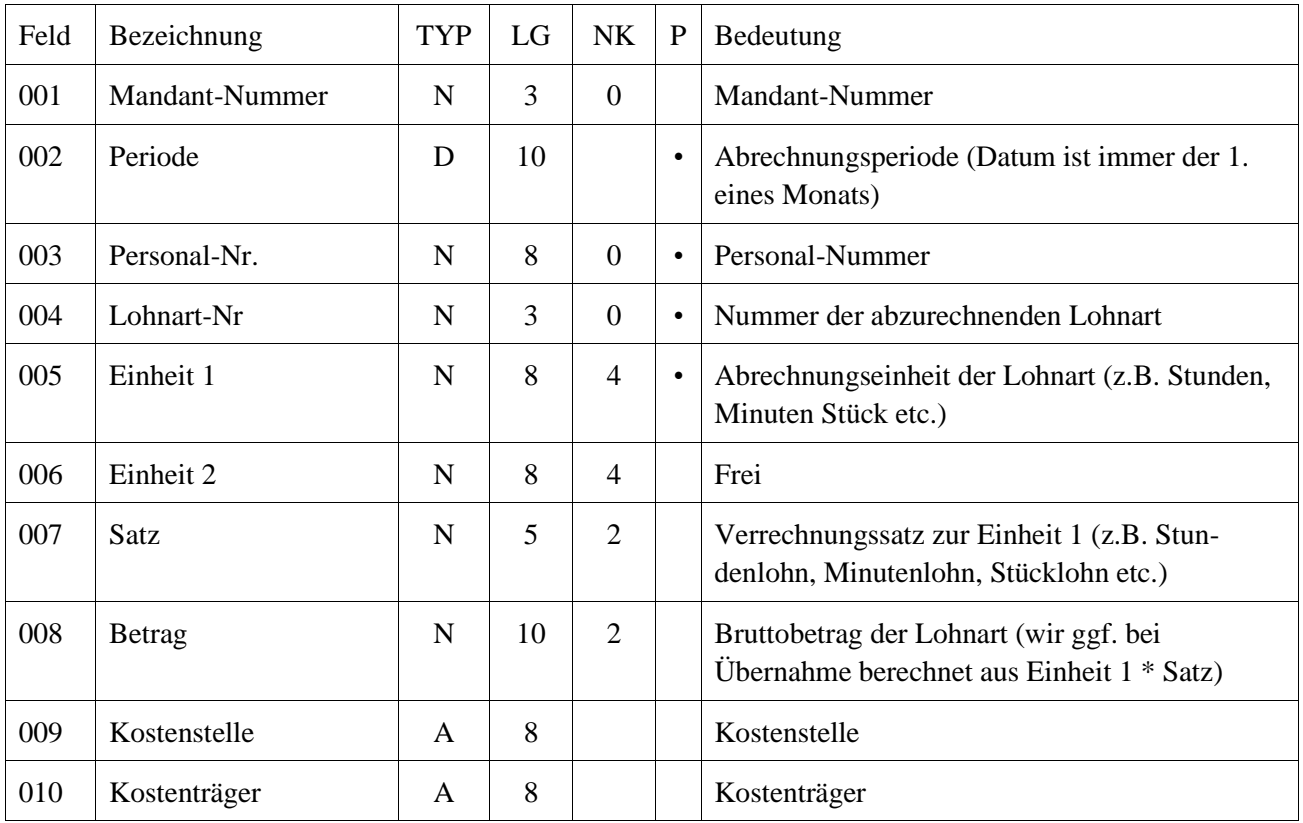

### *Apollo-Finanz* **Personalabrechnung**

#### Beispieldaten für Importdaten im Format AccomBusiness Stand 31. Juli 2003

#### Beispiel: Fibu-Buchungssatz

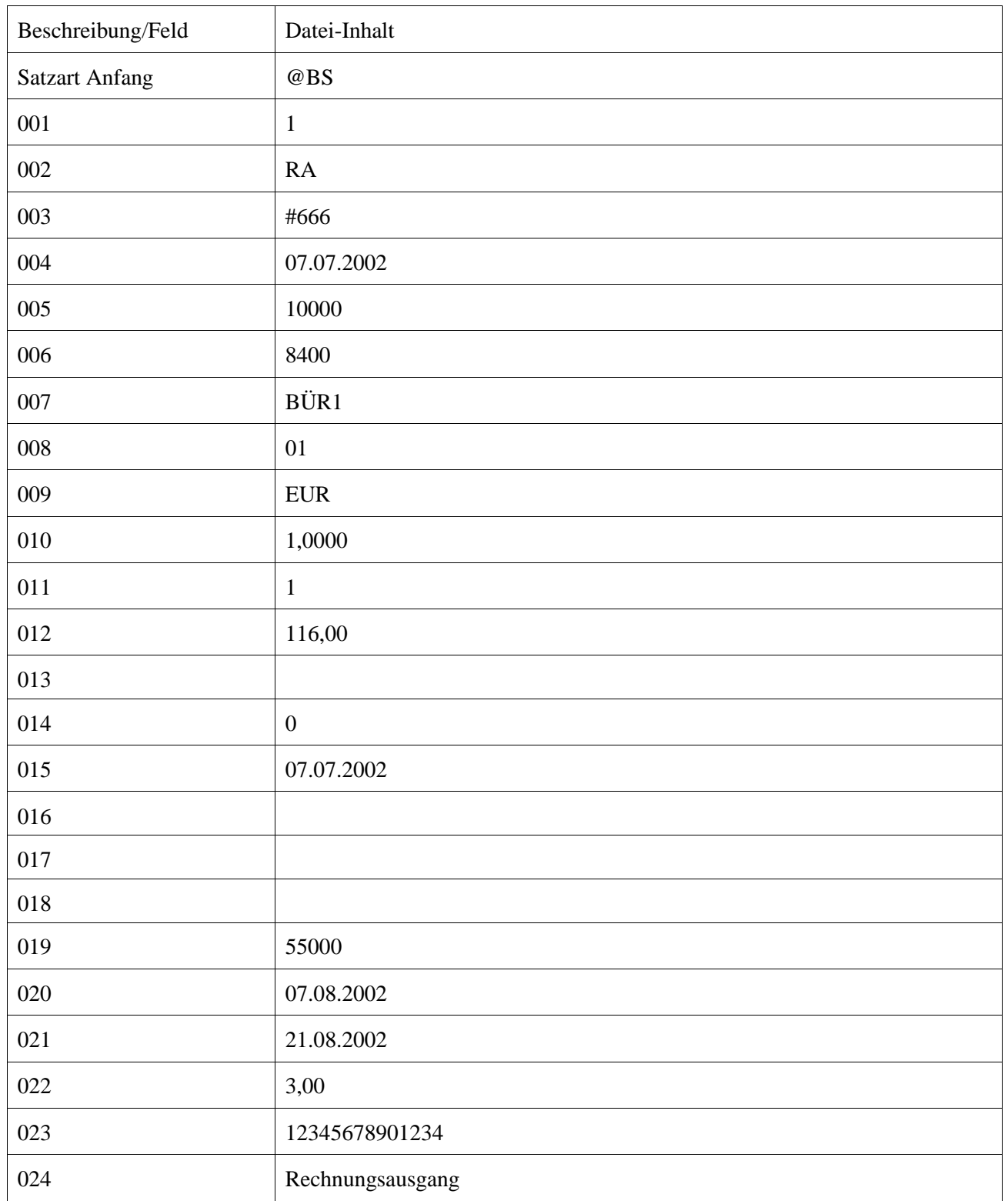

### *Apollo-Finanz* **Personalabrechnung**

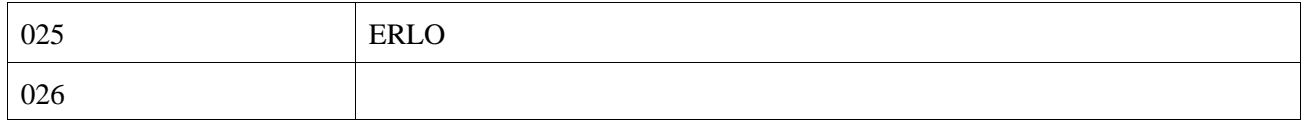

### *Apollo-Finanz* **Personalabrechnung**

Beispiel: Adressen

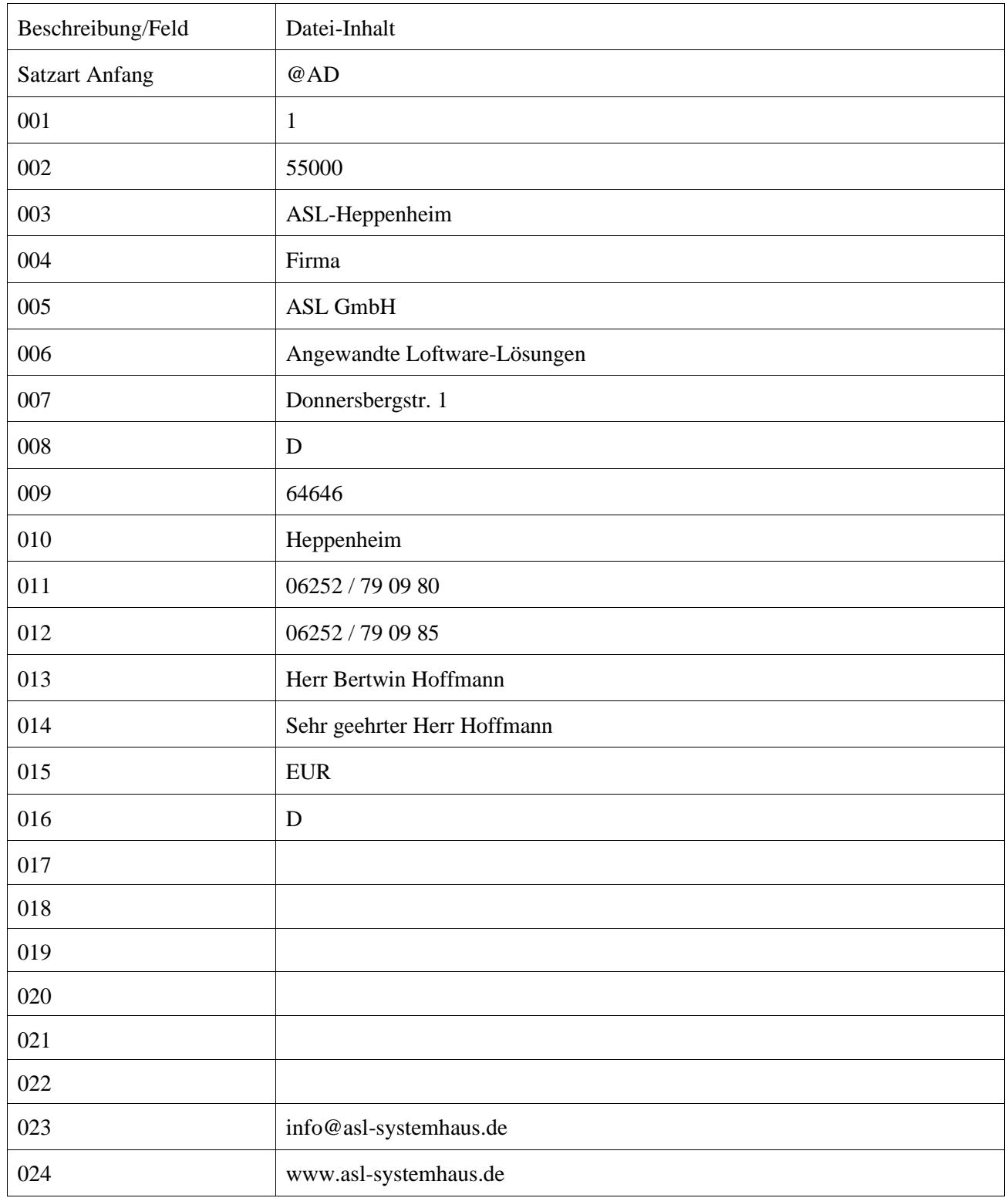

### *Apollo-Finanz* **Personalabrechnung**

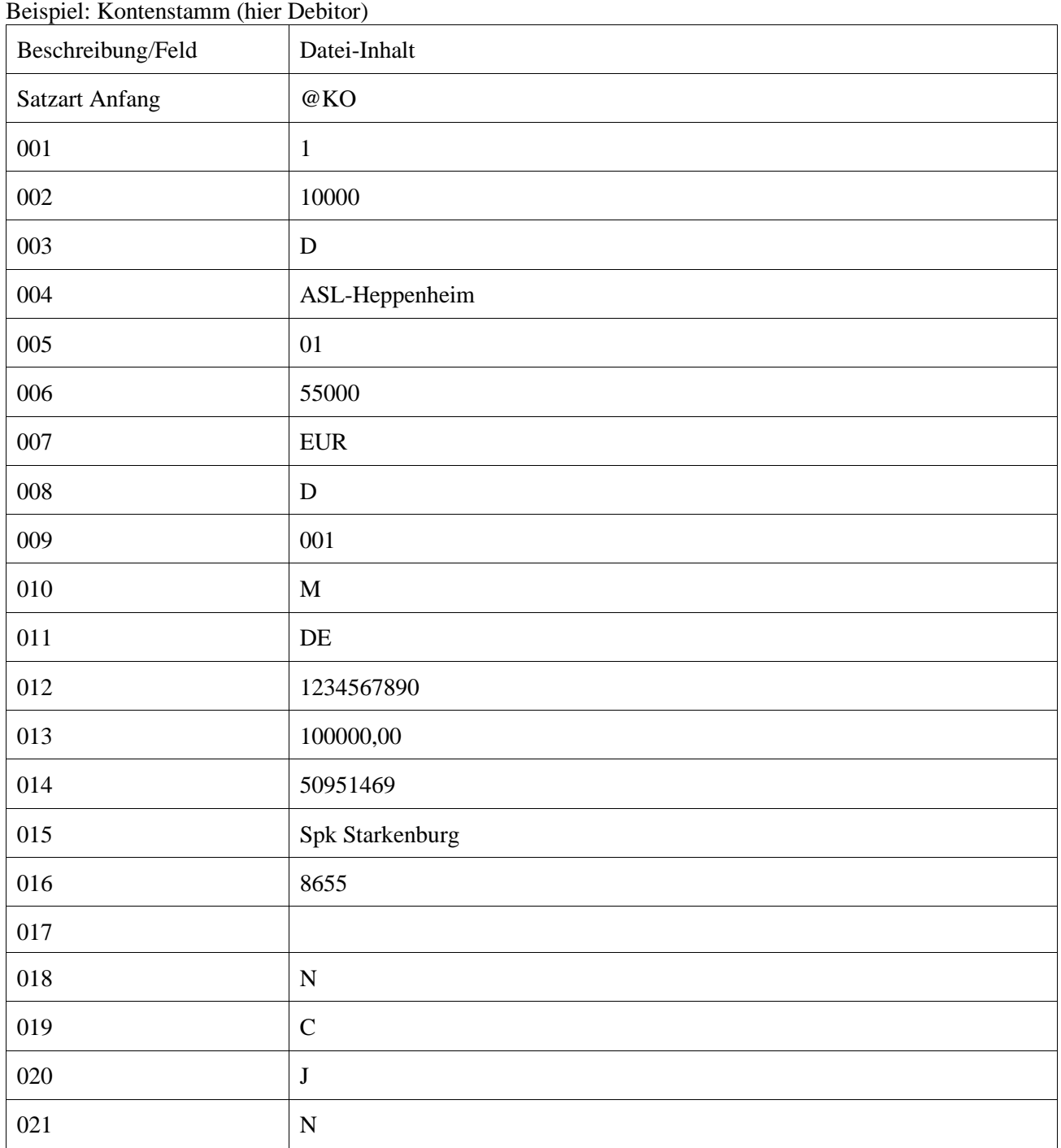

### *Apollo-Finanz* **Personalabrechnung**

Beispiel: Sachkonto

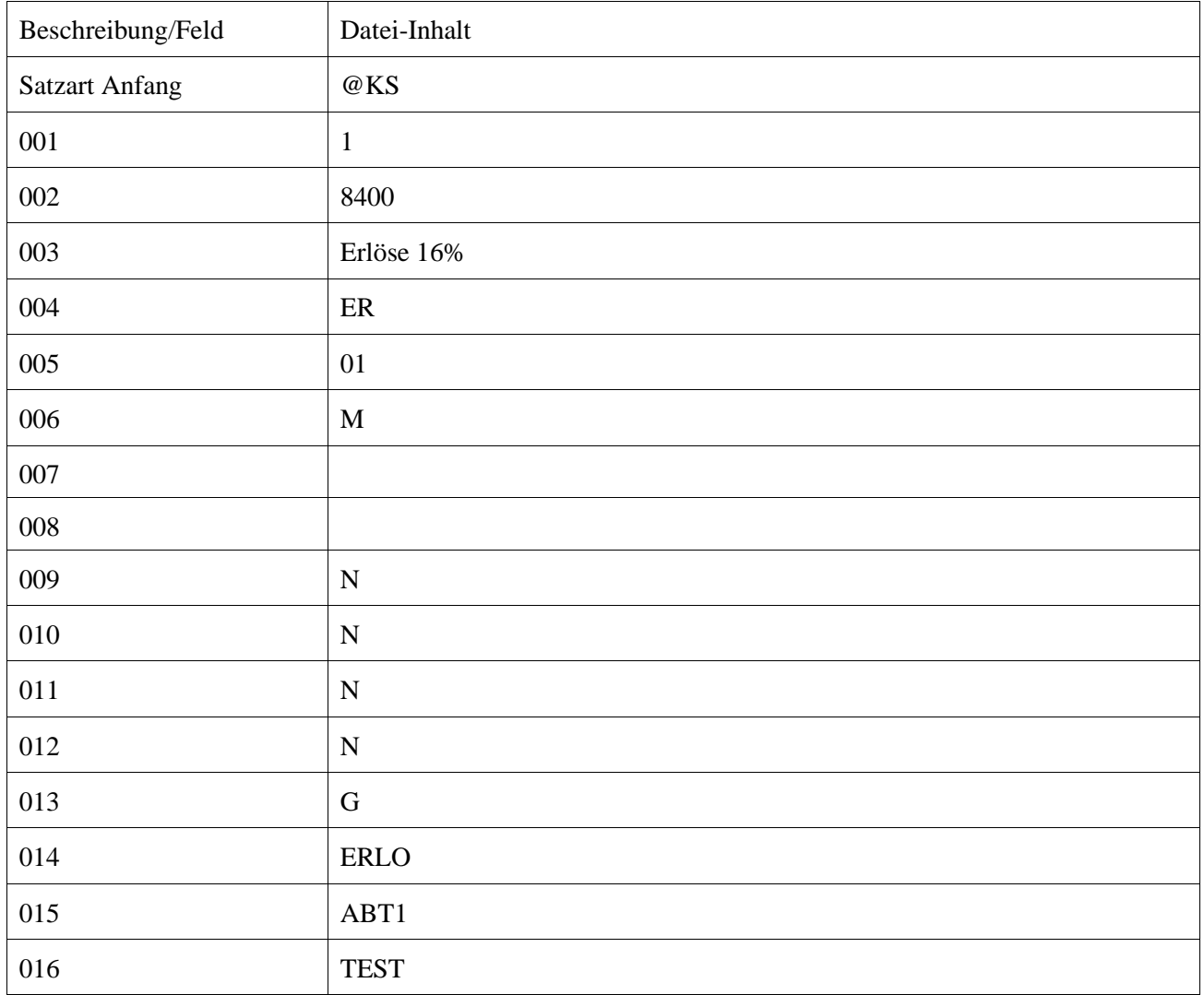

#### *Apollo-Finanz* **Personalabrechnung**

**(**Stand: 21. August 2007)

Schnittstellen-Beschreibung für Exportdaten im Format AccomBusiness.

Die Daten für den Export werden grundsätzlich als ASCII-Datei ausgegeben.

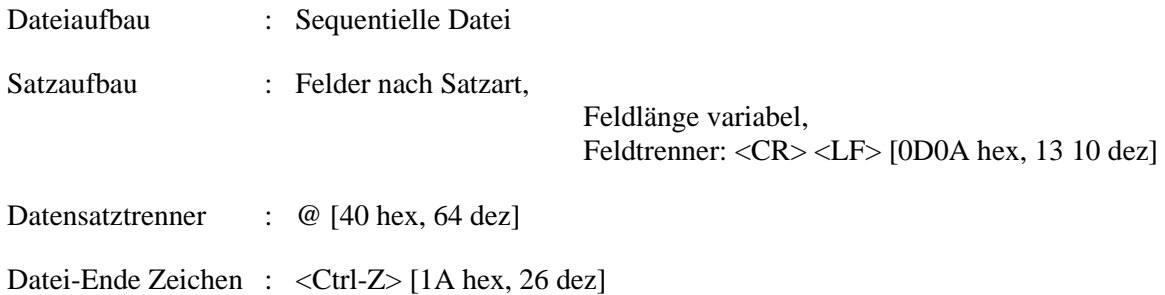

Dem Datensatztrennzeichen folgt unmittelbar die Kennung für die Satzart.

Allgemeine Definitionen:

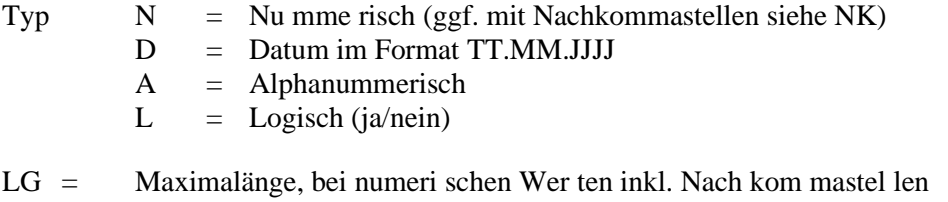

- NK = Nach kom mastel len
- P = Pflichtfeld, eine Angabe ist unbedingt erforderlich.

**Für den Computer, auf dem die Daten übernommen werden, muss unbedingt das deutsche Datumsformat eingestellt sein. (COUNTRY = 049 in der CONFIG.SYS)**

**Achtung: Diese Schnittstelle kann jederzeit ohne Vorankündigung geändert werden. Wir bitten Sie deshalb um Rücksprache vor Einsatz dieser Schnittstelle.**

#### *Apollo-Finanz* **Personalabrechnung**

Folgende Satzarten sind z.Zt. möglich:

#### **Finanzbuchhaltung:**

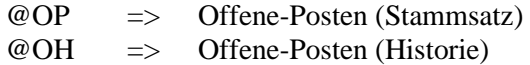

**Hinweis:** Die Offene-Posten Historie wird automatisch immer dem Offenen-Posten (Stammsatz) nachfolgend ausgegeben und spiegelt die einzelnen Bewegungen eines Offenen-Postens wieder. Zu einem Offenen-Posten können beliebig viele Historiesätze vorhanden sein.

#### **Satzart OP (Offene-Posten Stammsatz)**

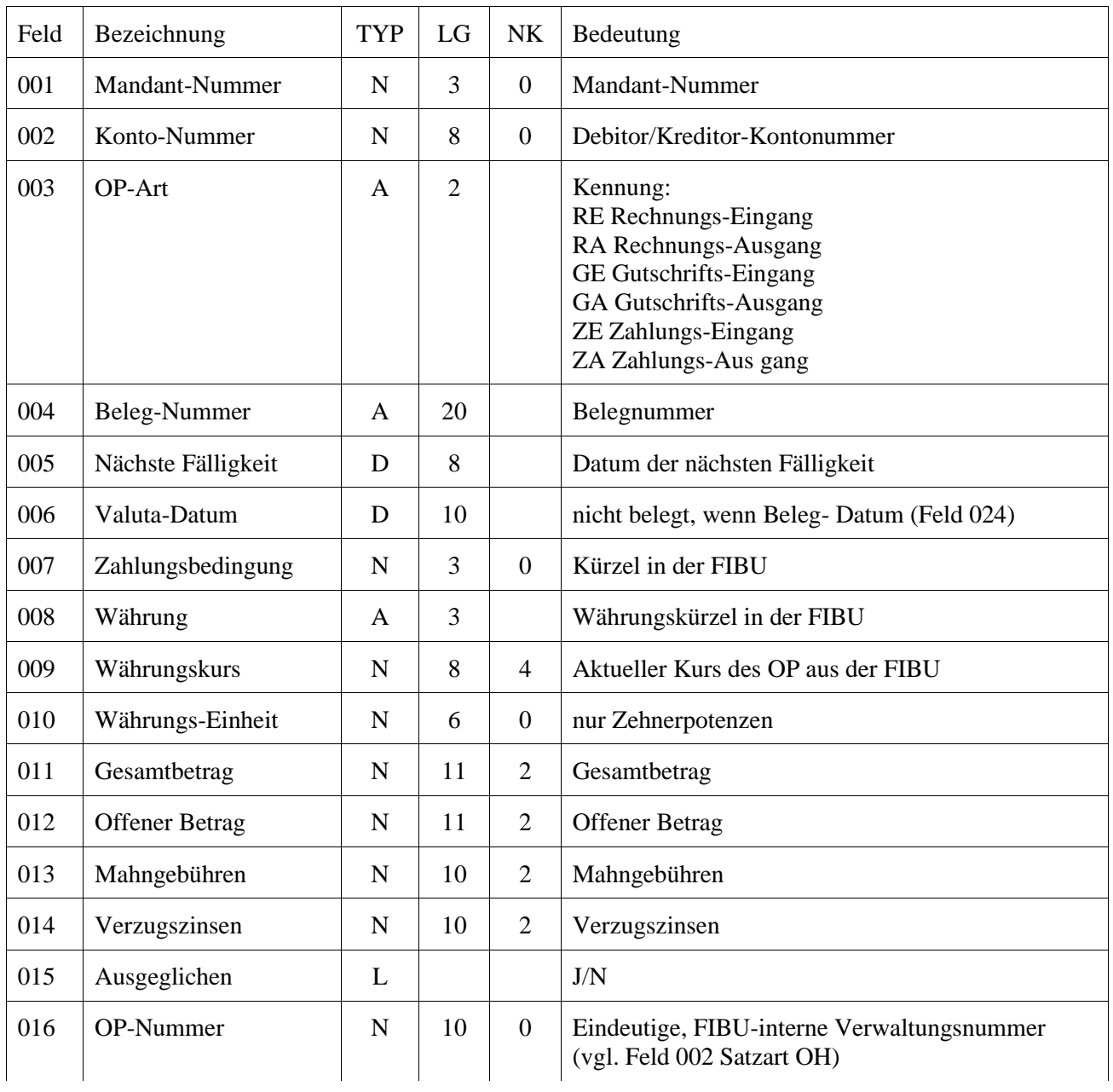

### *Apollo-Finanz* **Personalabrechnung**

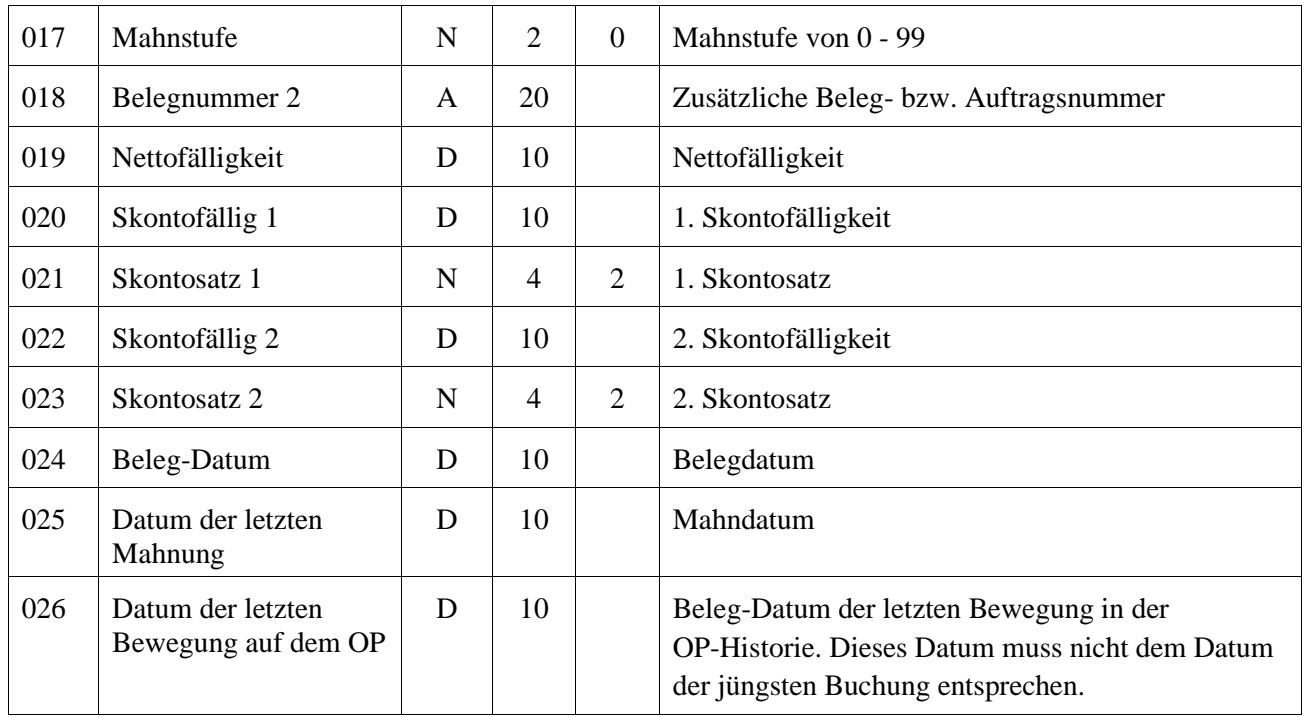

### **Satzart OH (Offene-Posten Historie)**

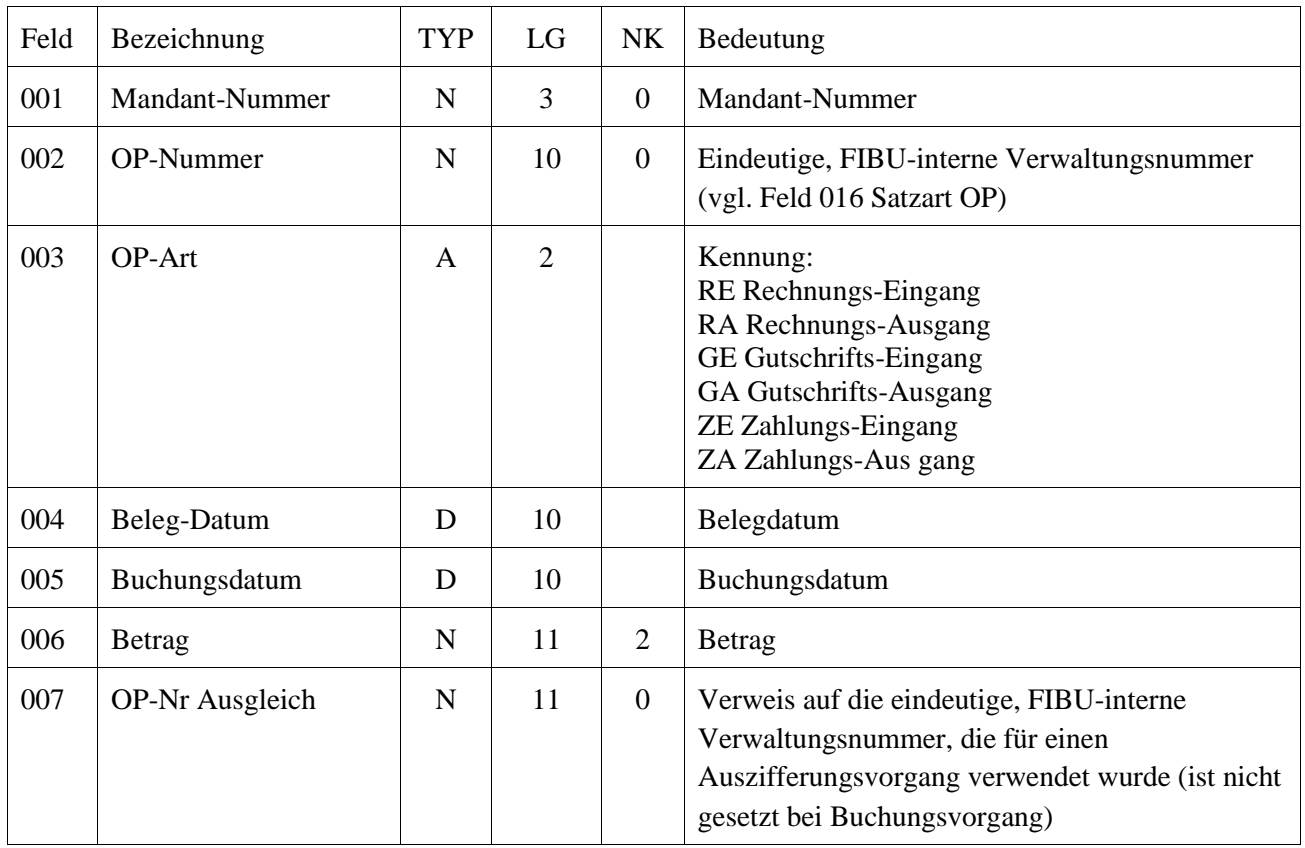

### *Apollo-Finanz* **Personalabrechnung**

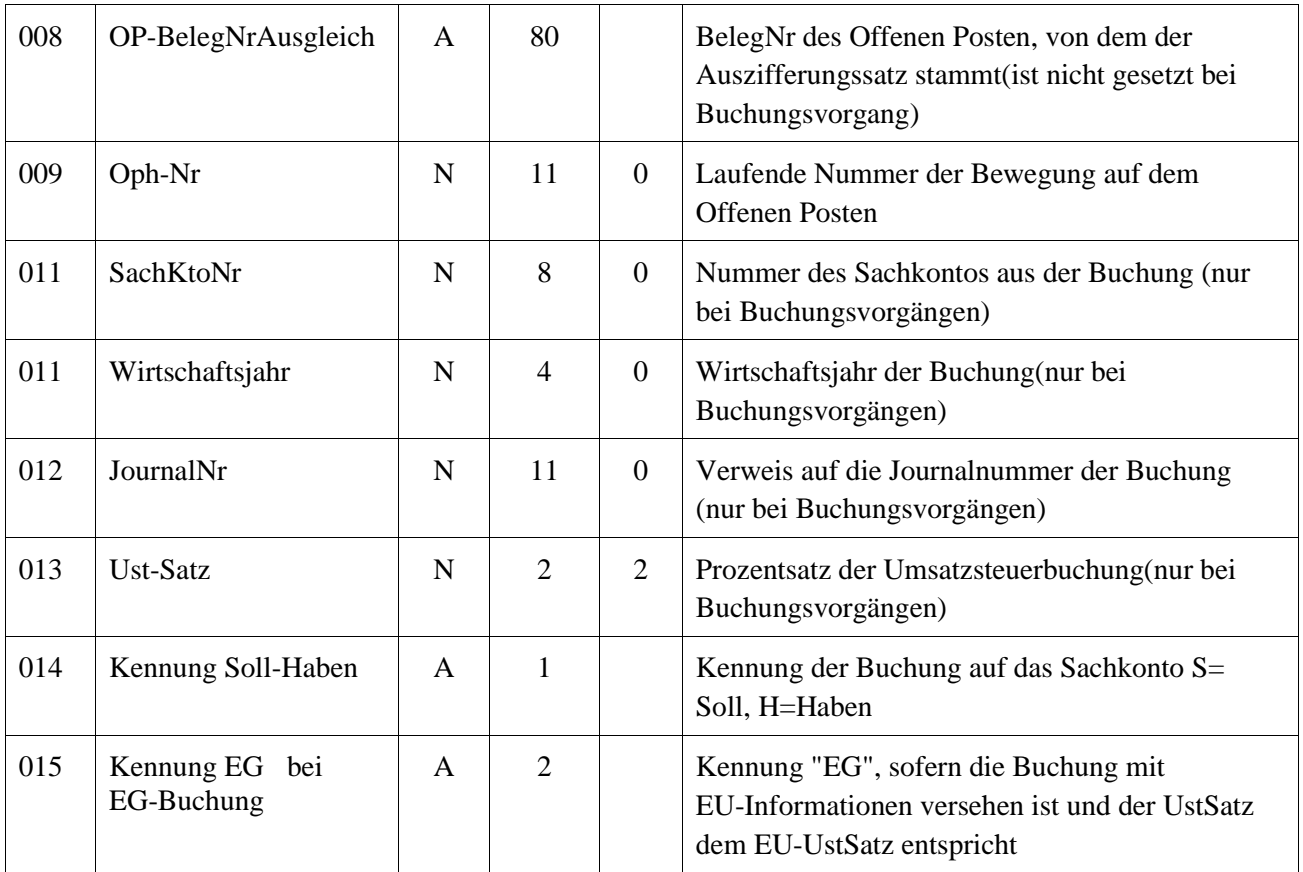

### *Apollo-Finanz* **Personalabrechnung**

Beispieldaten für Exportdaten im Format AccomBusiness Stand 31. Juli 2003

Beispiel: Offene-Posten (Stammsatz)

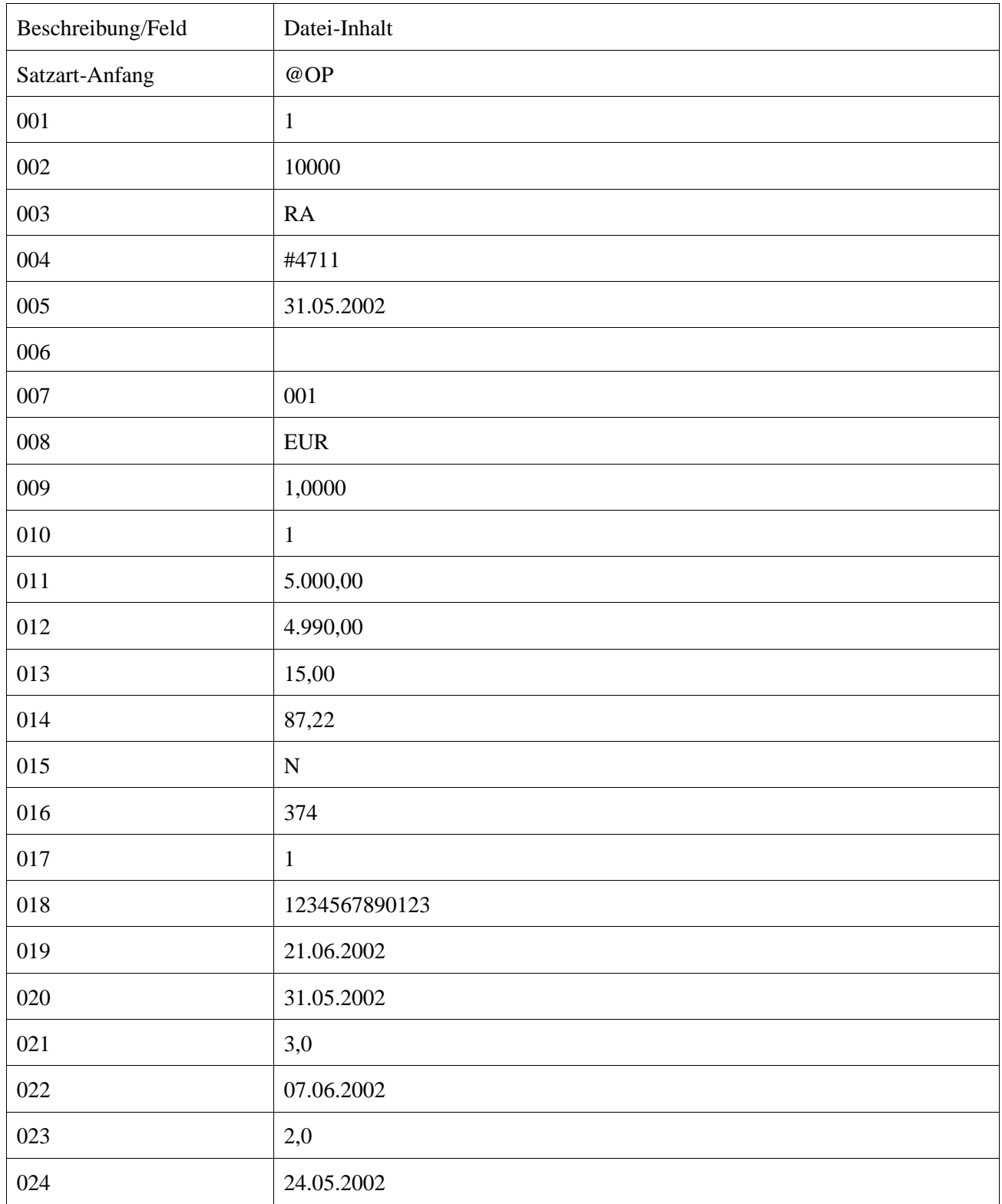

### *Apollo-Finanz* **Personalabrechnung**

![](_page_44_Picture_65.jpeg)